### <span id="page-0-1"></span><span id="page-0-0"></span>**Dell™ E198WFP** 평면 모니터 사용자 안내서

모니터 정보 [앞면](#page-1-0) [뒷면](#page-1-1)

[옆면](#page-2-0) [밑면](#page-2-1) [모니터](#page-3-0) [사양](#page-3-0) [LCD 모니터품질 & 픽셀정책](#page-7-0) [모니터 관리하기](#page-7-1)

조정 가능 스탠드 사용

스탠드 부착하기 케이블 정리하기 눕힘각 스탠드 분리하기

모니터 설치 모니터 연결 앞면 패널 사용 OSD 사용 최적 해상도 설정 문제 해결 [모니터](#page-25-0) [문제](#page-25-0) [해결](#page-25-0) 일반 문제 제품 특정 문제 사운드바 문제 해결

부록

[FCC](#page-29-0) [식별](#page-29-0) [정보](#page-29-0) [안전](#page-29-0) [정보](#page-29-0) [Dell](#page-29-0) [연락처](#page-29-0)

# 참고**,** 주의 및 경고

Dell 사운드바(선택 품목) 사용하기

참고**:** 컴퓨터를 더 잘 사용할 수 있도록 돕는 중요한 정보를 나타냅니다.

주의**:** 하드웨어 손상 또는 데이터 손실 가능성이 있음을 나타내며 문제를 방지하는 방법을 알려줍니다. О

경고**:** 물적 손해**,** 신체 상해 또는 사망 가능성이 있음을 나타냅니다**.**

이 문서에 포함된 정보는 사전 통보 없이 변경될 수 있습니다**.** ⓒ 2007-2008 **Dell Inc. All rights reserved.**

Dell Inc.의 서면 승인 없이는 어떠한 방식의 복제도 엄격히 금지됩니다.

본 문서에 사용된 상표: *Dell*, *DELL* 로고, *Inspiron*, *Dell Precision*, *Dimension*, *OptiPlex*, *Latitude, PowerEdge, PowerVault, PowerApp* 및 *Dell OpenManage*는 Dell Inc.의 상표입니다. *Microsoft, Windows,* 및 *Windows NT* 는 Microsoft Corporation의 등록 상표입니다. *Adobe*는 특정 사법 관할 지역에 등 록되어 있을 수 있는 Adobe Systems Incorporated의 상표입니다. *ENERGY STAR*는 미국 환경청의 등록 상표입니다. Dell Inc.는 ENERGY STAR 협력업체로서 이 제품이 에너지 효율을 위한 ENERGY STAR 지침을 충족시킨다는 것을 확인했습니다.

본 문서에는 상표와 상호에 대한 권리를 주장하는 법적 실체 또는 그 법적 실체의 제품을 지칭하기 위하여 기타 상표와 상호가 사용되었을 수 있습니다. Dell Inc.는 자사 소유가 아닌 상표나 상호에 대한 어떠한 소유권도 부인합니다.

#### 모델 E198WFP

2008년 1 월 개정 A03

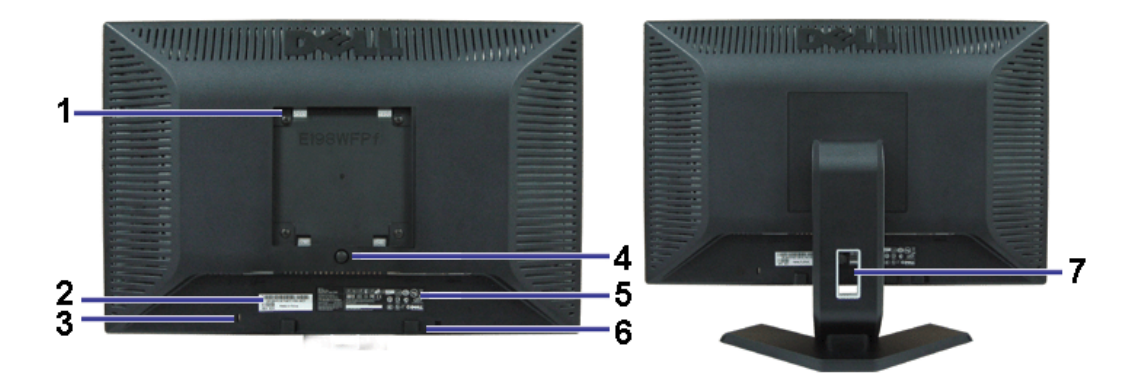

### <span id="page-1-1"></span>뒷면

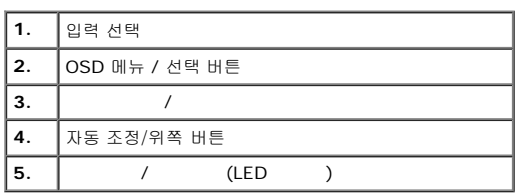

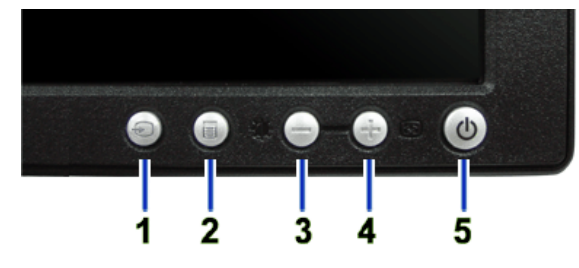

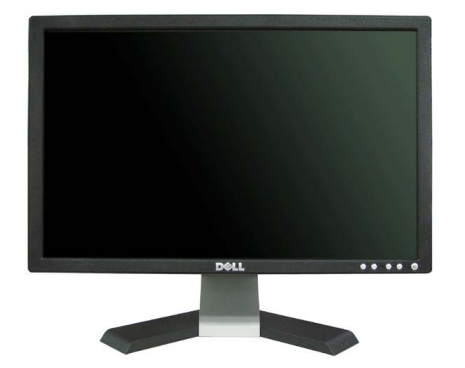

#### <span id="page-1-0"></span>앞면

- [LCD 모니터품질 & 픽셀정책](#page-7-0)  $Q$  [모니터 관리하기](#page-7-1)
- $Q$  [모니터](#page-3-0) [사양](#page-3-0)
- [밑면](#page-2-1)
- $990$
- 
- $\bullet$  [앞면](#page-1-0)  $\bullet$  [뒷면](#page-1-1)
- 모니터 정보 **Dell™ E198WFP** 평면 모니터 사용자 안내서

#### [목차](#page-0-0) [페이지로](#page-0-0) [돌아가기](#page-0-0)

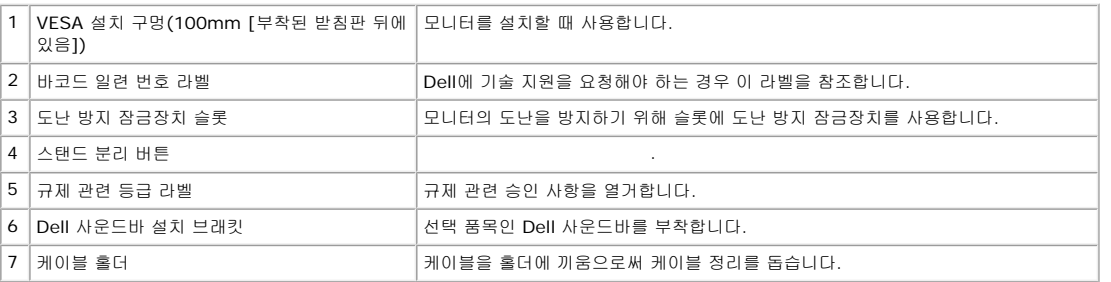

#### <span id="page-2-1"></span>밑면

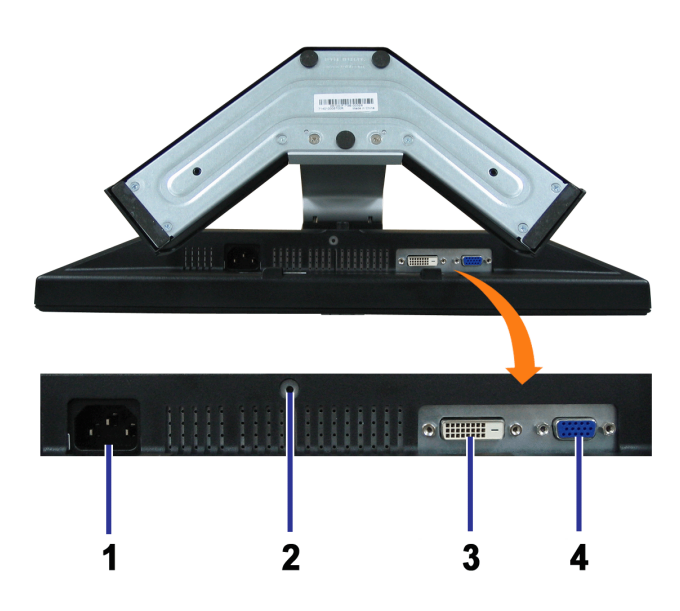

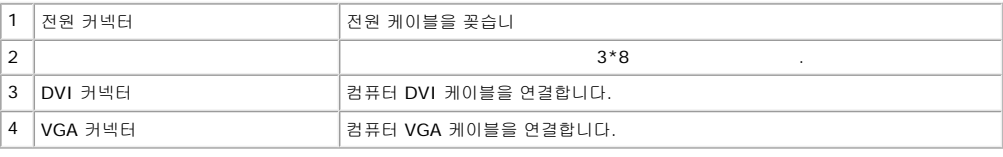

<span id="page-2-0"></span>옆면

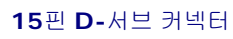

핀 지정

<span id="page-3-0"></span>모니터 사양

전원 관리 모드

## \* 꺼짐 모드에서 제로(0) 소비 전력은 모니터에서 메인 케이블을 뽑아야만 가능합니다.

이 모니터는 **ENERGY STAR**� 규격을 준수할 뿐만 아니라 TCO '99/'03 전원 관리 기능과 호환됩니다.

Press Computer Power Button or Any Key on Keyboard or Move Mouse

2: Analog Input In Power Save Mode

or Any Key on Keyboard or Move Mouse 3: Digital Input

In Power Save Mode Press Computer Power Button or Any Key on Keyboard or Move Mouse

In Power Save Mode

[OSD](#page-11-0)를 이용하려면 컴퓨터를 켜고 모니터를 '깨우십시오.'

1 : Auto Detect (Analog Input) In Power Save Mode Press Computer Power Button or Any Key on Keyboard or Move Mouse 1 : Auto Detect (Digital Input) Press Computer Power Button

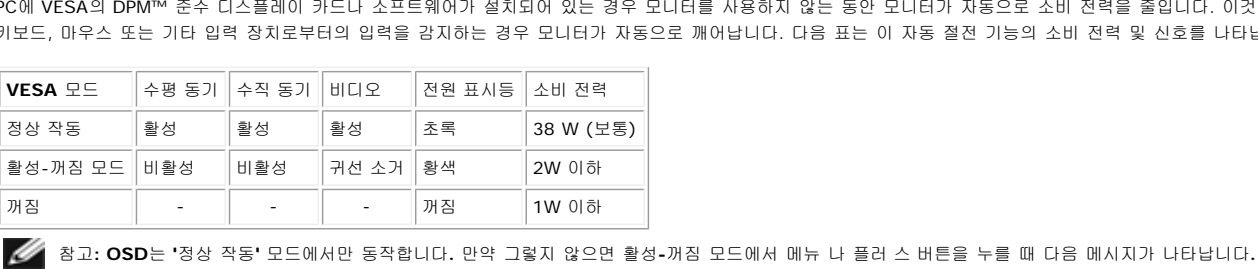

PC에 VESA의 DPM™ 준수 디스플레이 카드나 소프트웨어가 설치되어 있는 경우 모니터를 사용하지 않는 동안 모니터가 자동으로 소비 전력을 줄입니다. 이것을 절전 모드 라고 합니다. 컴퓨터가 키보드, 마우스 또는 기타 입력 장치로부터의 입력을 감지하는 경우 모니터가 자동으로 깨어납니다. 다음 표는 이 자동 절전 기능의 소비 전력 및 신호를 나타냅니다.

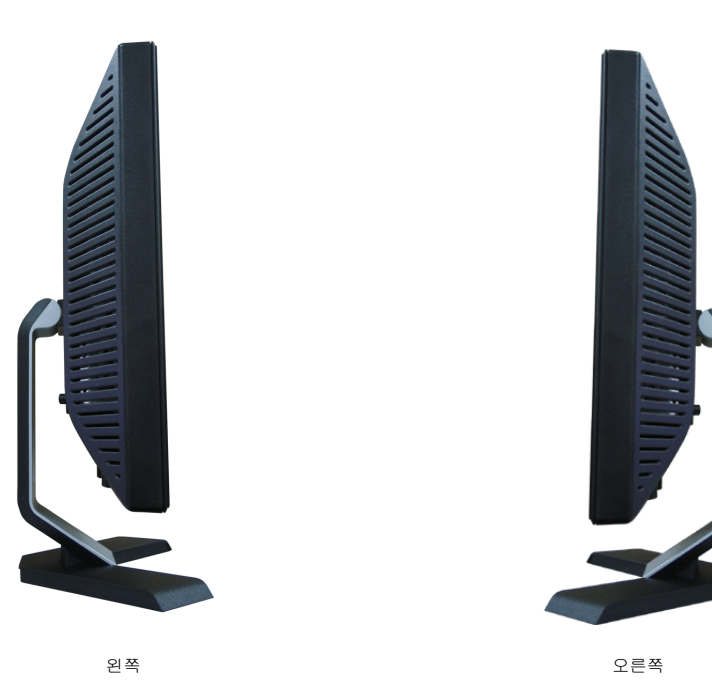

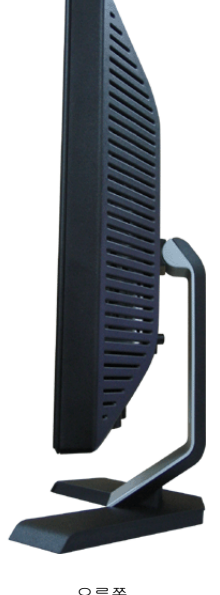

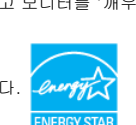

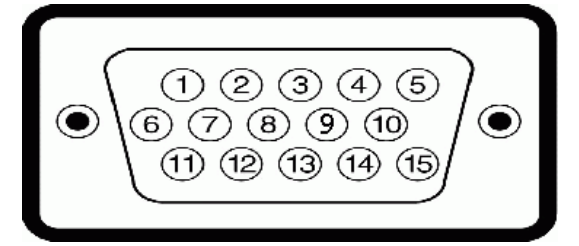

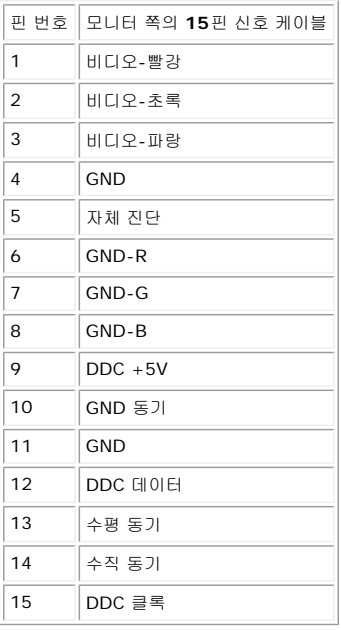

#### 핀 디지털 전용 **DVI** 커넥터

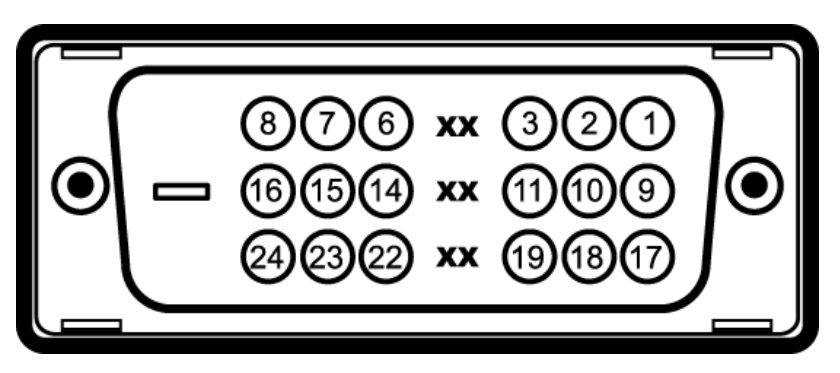

참고: 1번 핀은 오른쪽 상단에 있습니다.

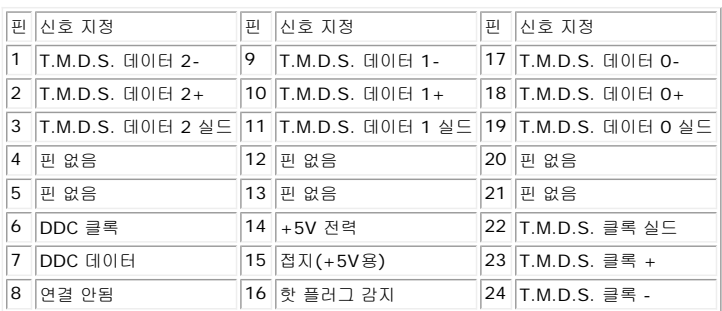

#### 플러그 앤 플레이 기능

이 모니터는 어떠한 플러그 앤 플레이 호환 시스템에든 설치할 수 있습니다. 모니터는 디스플레이 데이터 채널(DDC) 프로토콜을 사용하여 컴퓨터 시스템에 확장 디스플레이 식별 데이터(EDID)를 제 공함으로써 시스템이 자체적으로 구성하고 모니터 설정을 최적화도록 합니다. 원한다면 다른 설정을 선택할 수 있지만 대부분의 경우 모니터 설치는 자동으로 이루어집니다.

#### 평면 패널

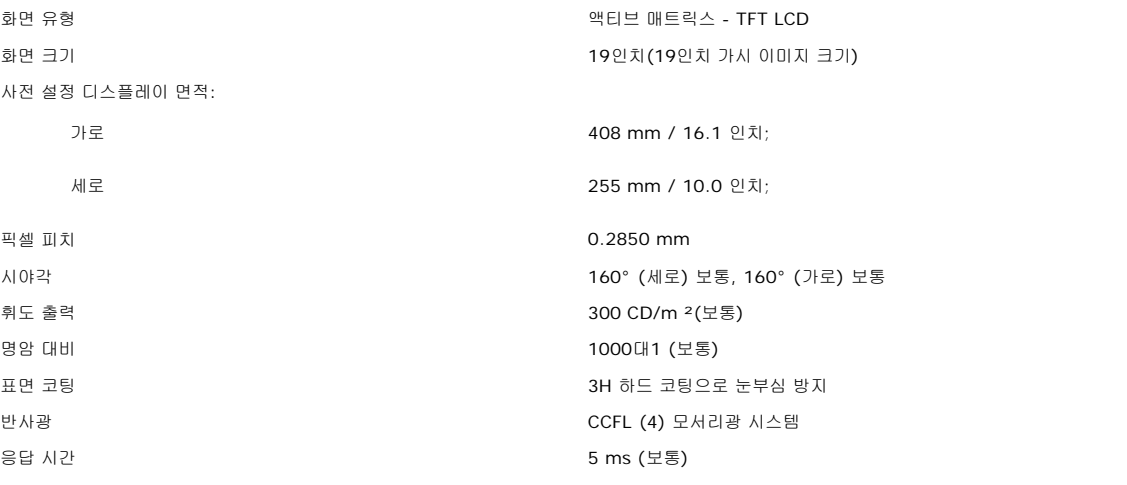

#### 해상도

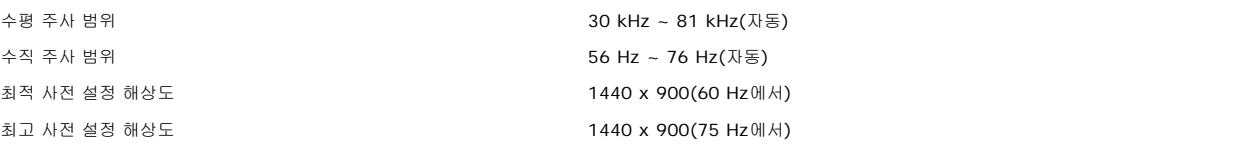

#### 비디오 지원 모드

(DVI ) 480i/480p/576i/576p/720p/1080i/1080p ( HDCP )

#### 사전 설정 디스플레이 모드

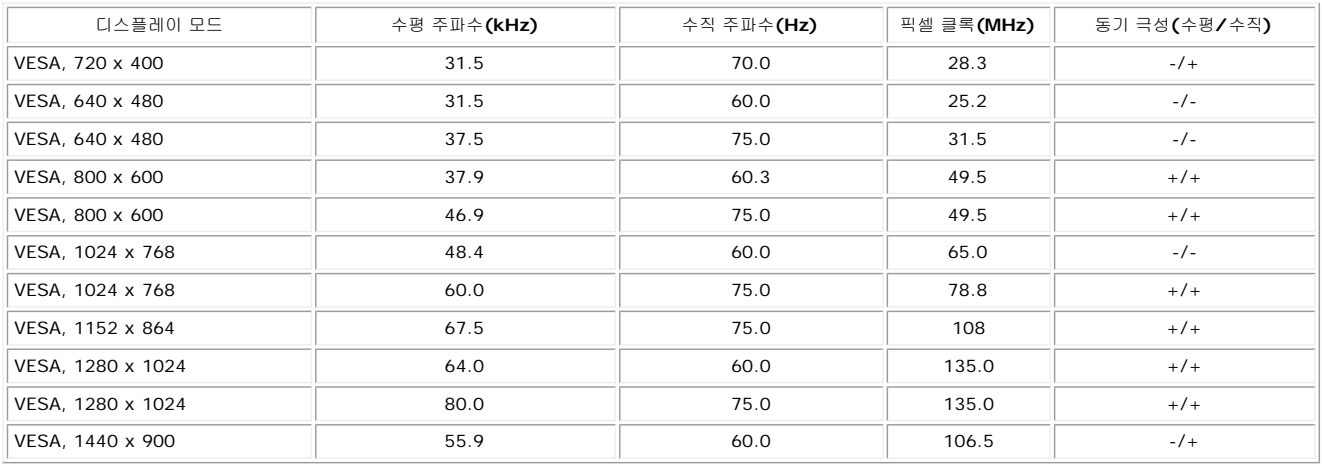

유입 전류 **120V:30A** (최고)

비디오 입력 신호 아날로그 **RGB, 0.7볼트 +/-5%, 75옴 입력 임피던스에서 양의** 극성 디지털 DVI-D TMDS, 각 차동 회선에 600 mV, 50옴 입력 임피던스에서 양의 극성 동기화 입력 신호 수평 및 수직 동기화 분리, 무극성 TTL 레벨, 복합 싱크-온-그린(SOG) AC 입력 전압/주파수/전류 100 ~ 240 VAC / 50 또는 60 Hz + 3 Hz / 2.0A (최고) 240V:60A (최고)

#### 물리적 특성

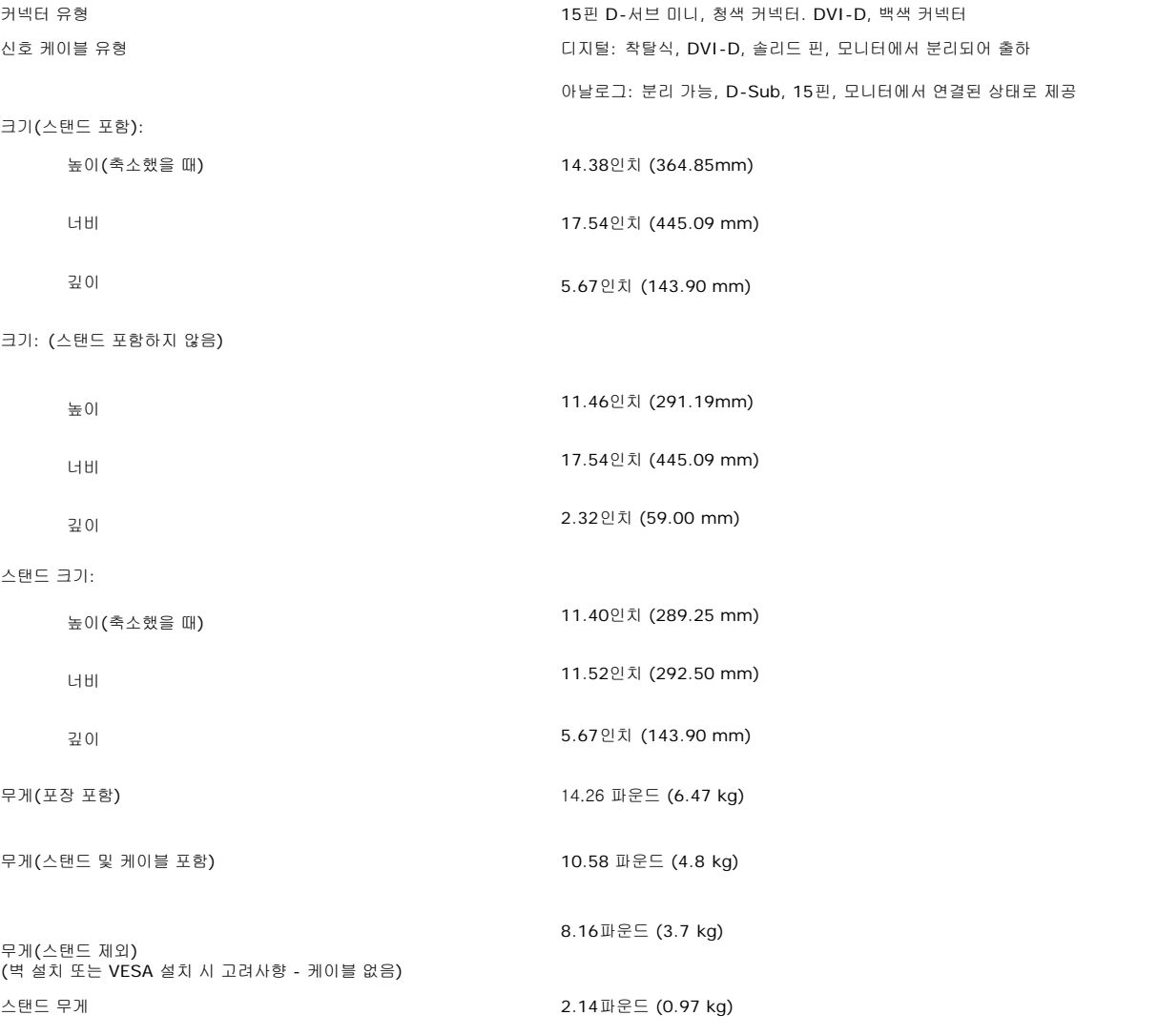

#### 환경

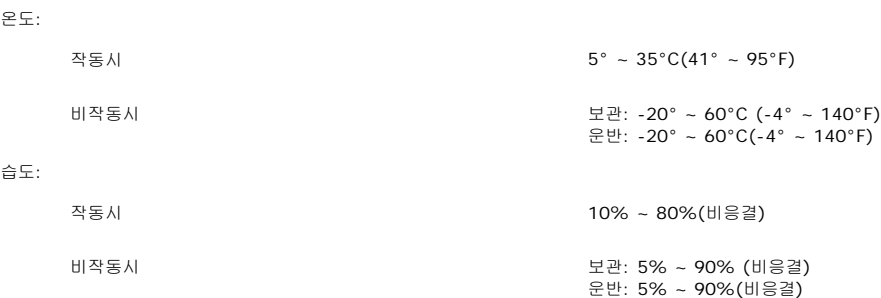

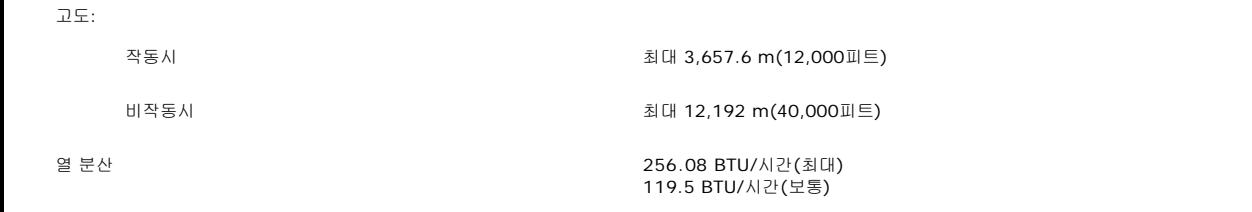

#### <span id="page-7-0"></span>**LCD &**

LCD 모니터 제조 과정 동안, 한 개 이상의 픽셀들을 일정한 상태로 고정할 수 있습니다.가시적인 결과로 매우 작은 짙은 점이나 밝게 변색된 점으로 보이는 고정된 픽셀입니다.

대부분의 모든 경우에 이러한 고정된 픽셀들은 잘 보이지 않고 사용성이나 표시 품질을 저하시킵니다.고정된 픽셀들이 1~5개로 표시되면 정상으로 간주하고 경쟁력있는 표준 범위에 있다고 간주합니 다.자세한정보는 Dell 지원사이트인 support.dell.com을참조하기바랍니다.

#### <span id="page-7-1"></span>모니터 관리하기

경고**:** 모니터를 청소하기 전에 [안전](#page-29-1) [지침](#page-29-1)을 읽고 따르십시오**.**

경고**:** 모니터를 청소하기 전에 콘센트에서 모니터의 전원 케이블을 뽑으십시오**.**

- 정전기 방지 화면을 청소하기 전에 부드럽고 깨끗한 헝겊에 물을 약간 축이십시오. 가능하면 정전기 방지 코팅에 적합한 특수 화면 청소용 티슈나 용액을 사용하십시오. 벤젠, 희석제, 암모니아 수, 연마 세제 또는 압축 공기를 사용하지 마십시오.
- 플라스틱을 청소할 때는 따뜻한 물에 약간 적신 헝겊을 사용하십시오. 일부 세제는 플라스틱에 유백색의 엷은 막을 형성하므로 어떠한 종류의 세제도 사용하지 마십시오.
- 모니터의 포장을 풀었을 때 백색 분말이 보이면 헝겊으로 닦아 내십시오. 이 백색 분말은 모니터 운반 시 발생합니다.
- 짙은 색의 플라스틱이 긁히면 밝은 색의 모니터보다 흠집이 더 잘 보일 수 있으므로 모니터를 주의하여 다루십시오.
- 모니터의 최고의 화질을 유지하려면 역동적으로 변화하는 스크린 세이버를 사용하고, 사용하지 않을 경우에는 모니터의 전원을 끄십시오.

[목차](#page-0-0) [페이지로](#page-0-0) [돌아가기](#page-0-0)

#### Dell™ E198WFP

- 
- 
- 0
- 
- 

 $\mathscr{Q}$ 

 $\overline{3}$ 

 $\frac{1}{2}$ .<br>3.

- 
- 
- .
- 
- 
- 
- 
- 
- 
- 

 $\ddot{\phantom{1}}$ 

 $\cdot$  2

 $\mathbf{1}$ 

 $\ddot{\phantom{a}}$ 

- 
- 
- 
- 
- 
- $\frac{\partial}{\partial x^2} = \frac{\partial}{\partial y^2} + \frac{\partial}{\partial z^2} + \frac{\partial}{\partial z^2} + \frac{\partial$
- 

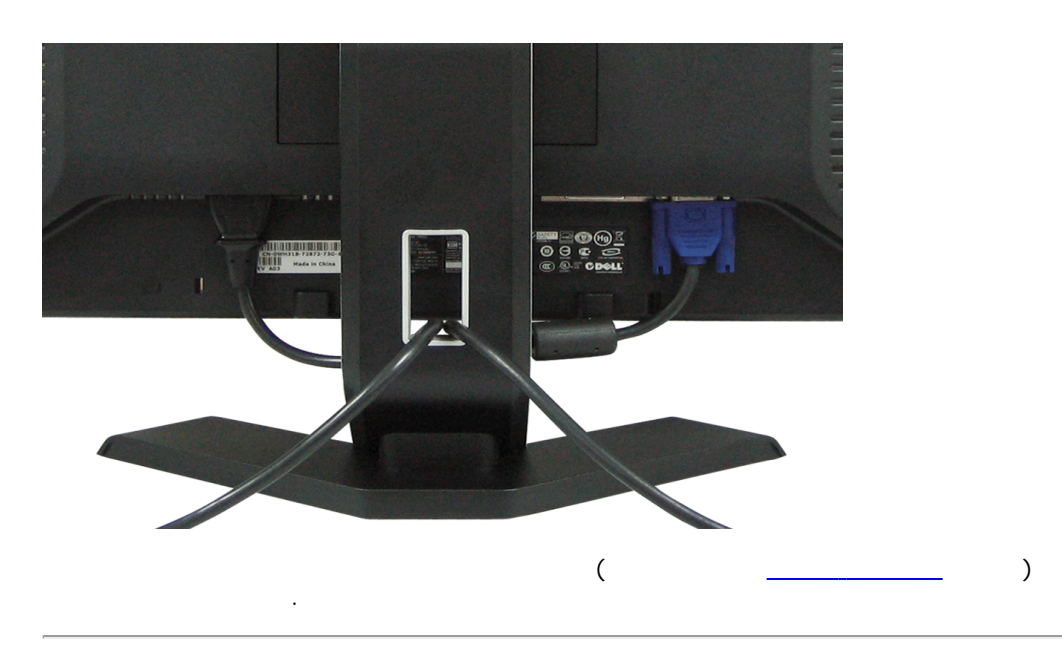

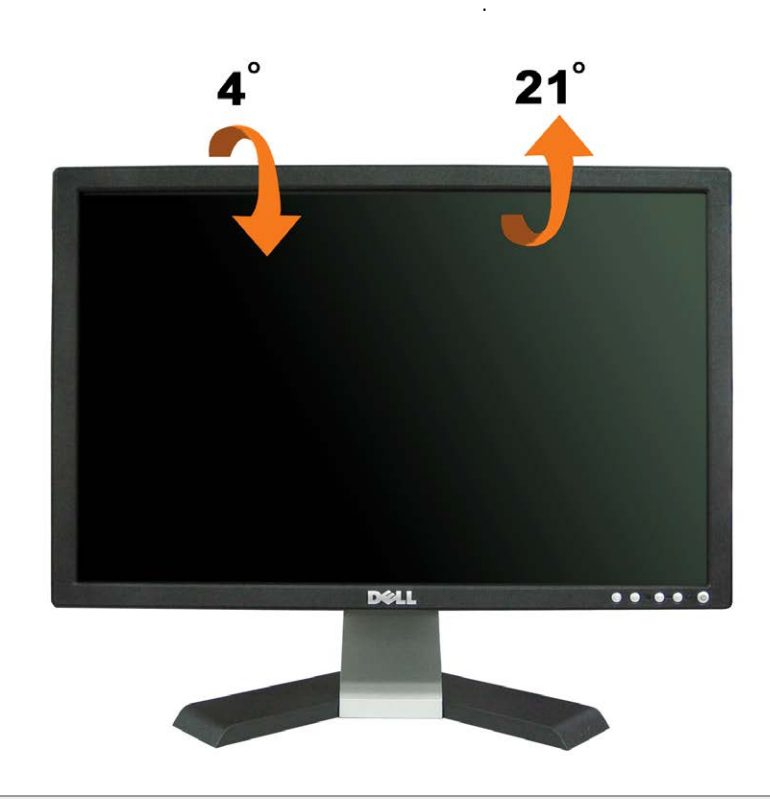

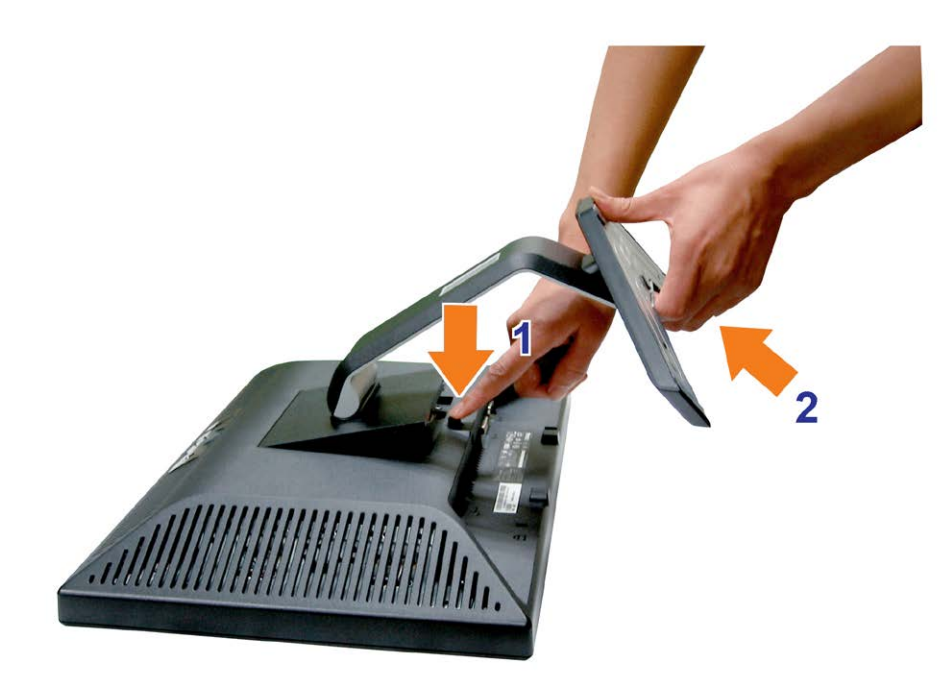

 $\frac{1}{2}$ .

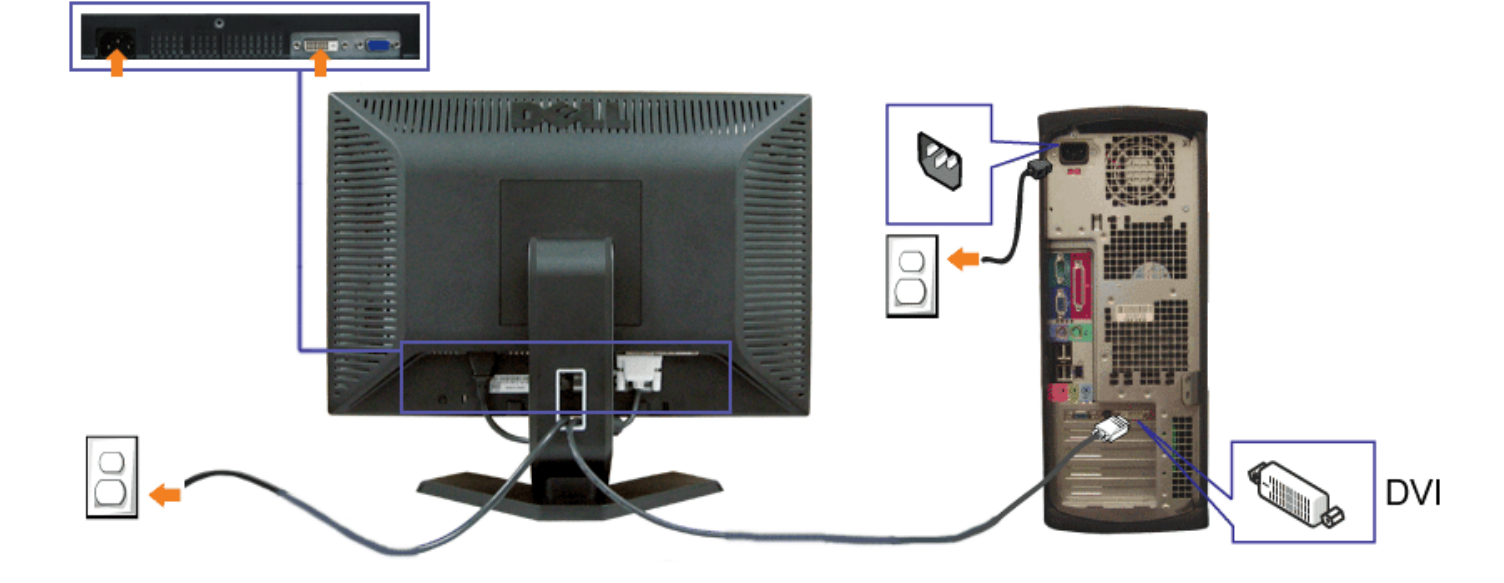

#### <span id="page-11-0"></span> $\mathbb{A}$  : **Contractor**

- $\bullet$  Dell  $\qquad \qquad ($
- 0
- $\bullet$  OSD
- 
- 
- 

Dell™ E198WFP

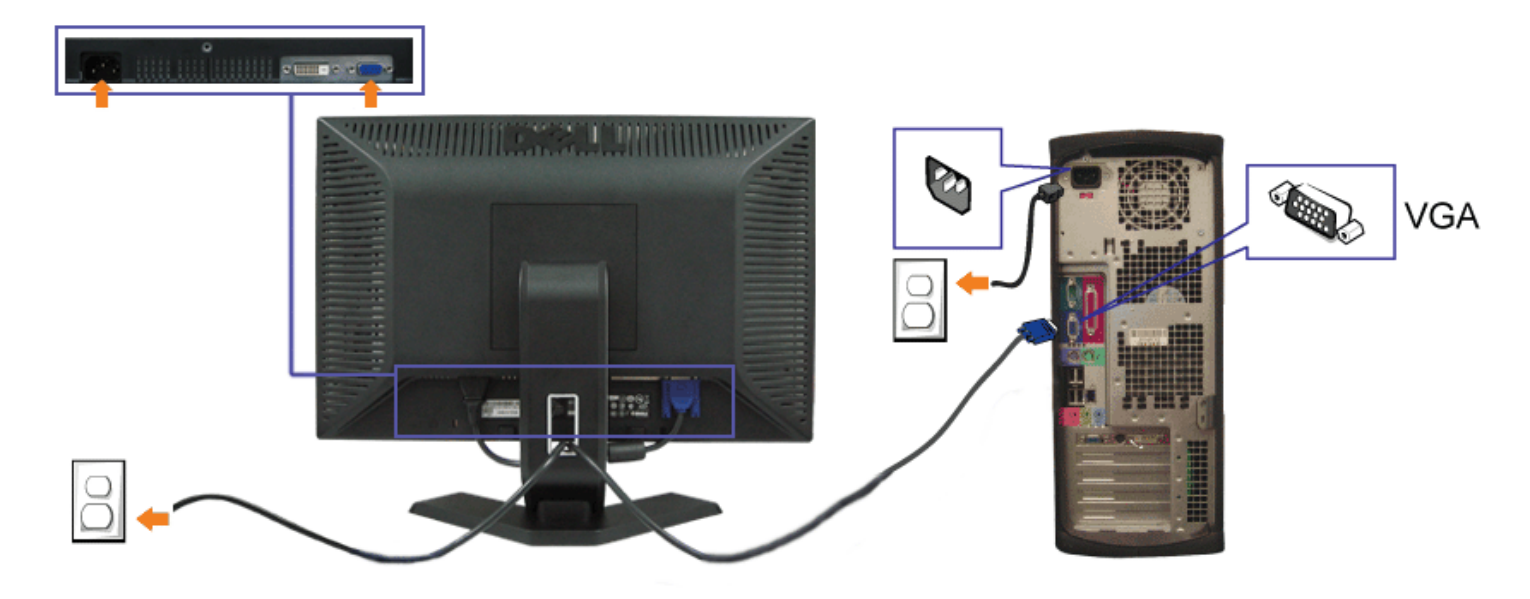

- $\mathbf{1}$ .
- $2.$ **DVI** VGA
- $3.$
- $4.$  $\langle \cdot \rangle$  $\frac{1}{2}$

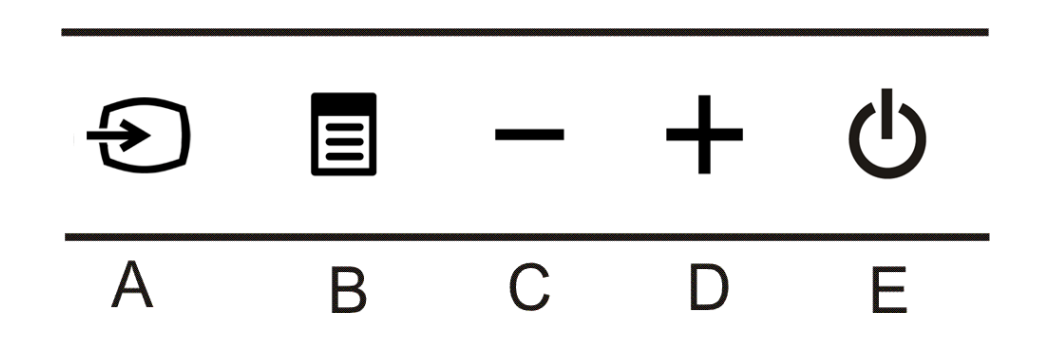

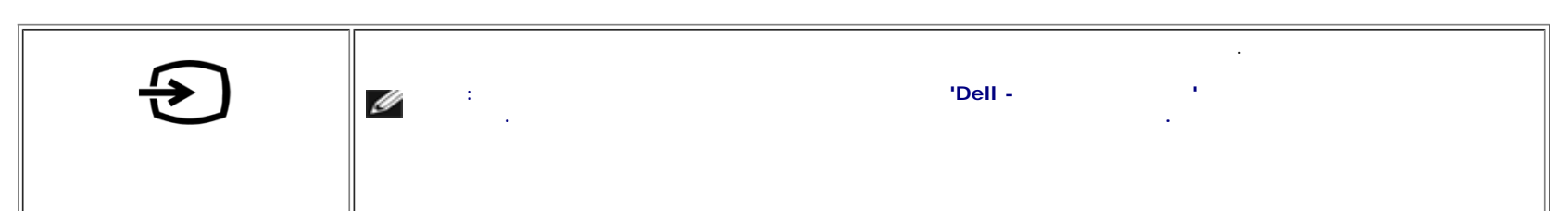

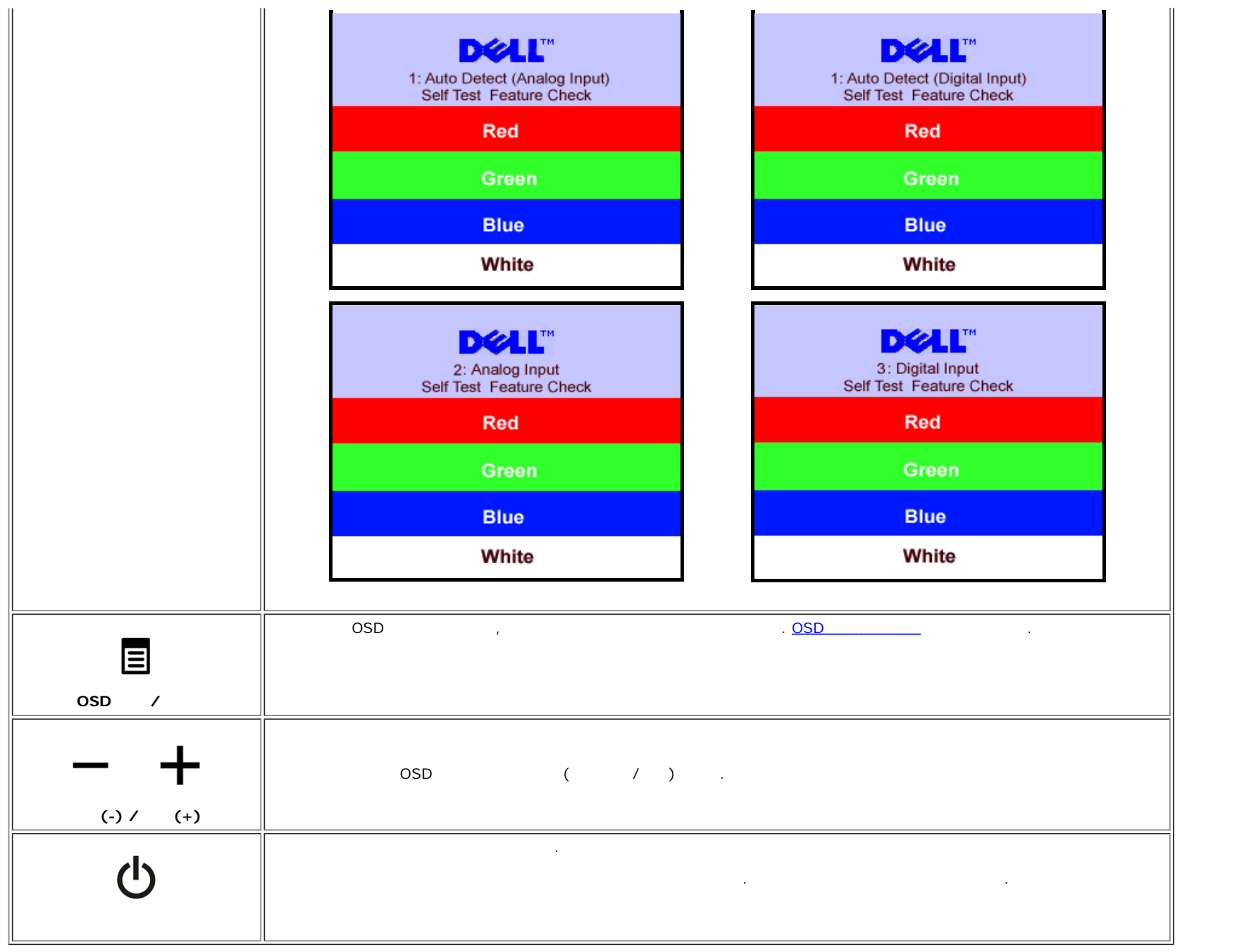

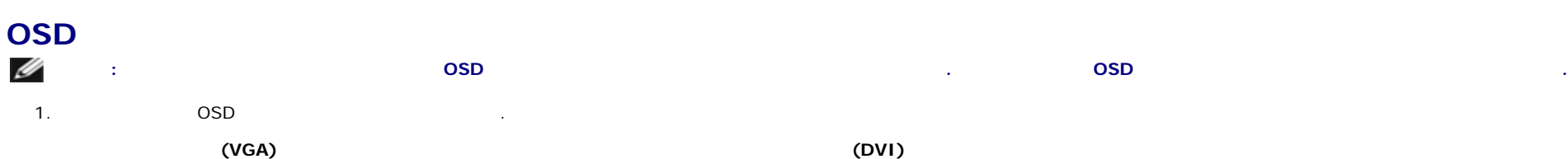

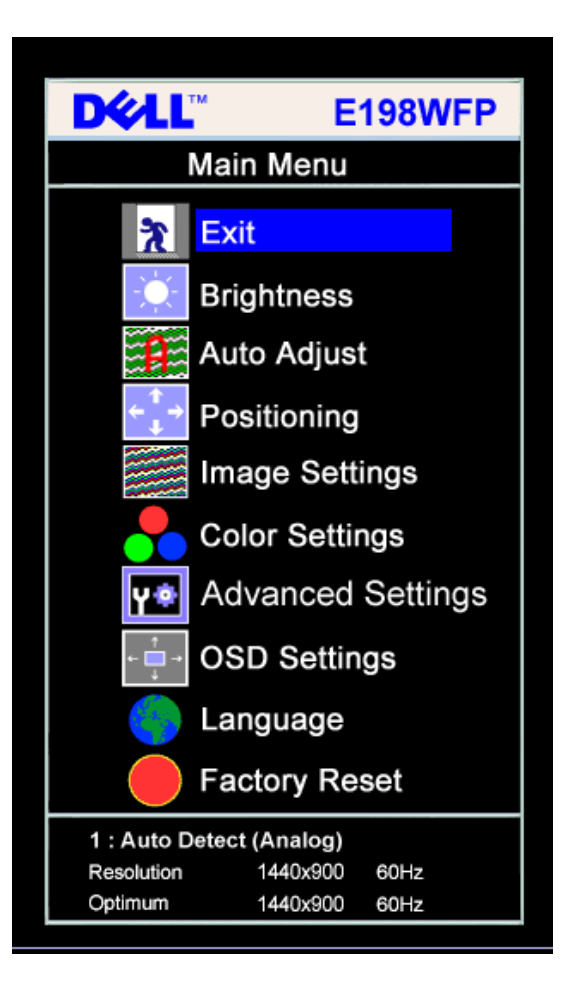

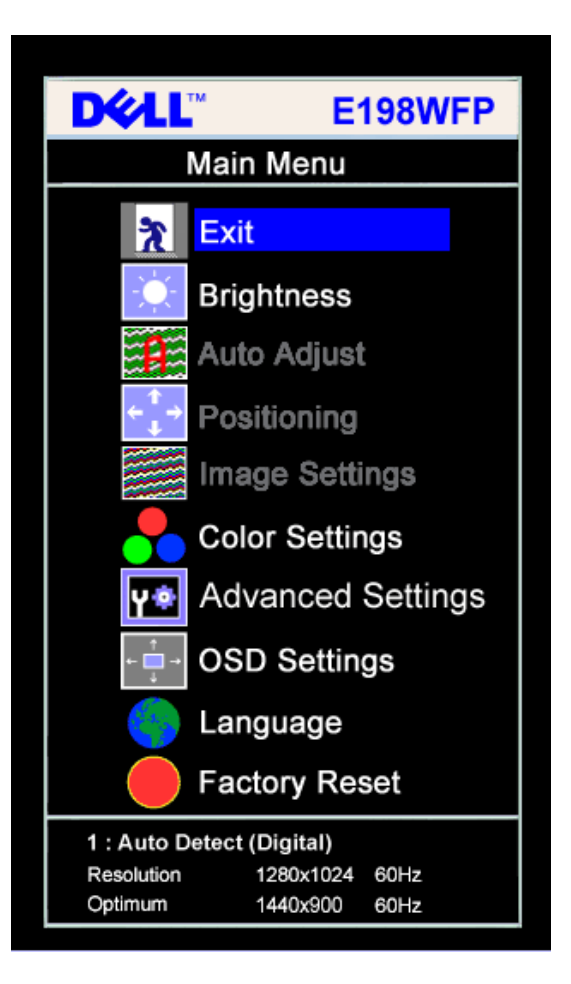

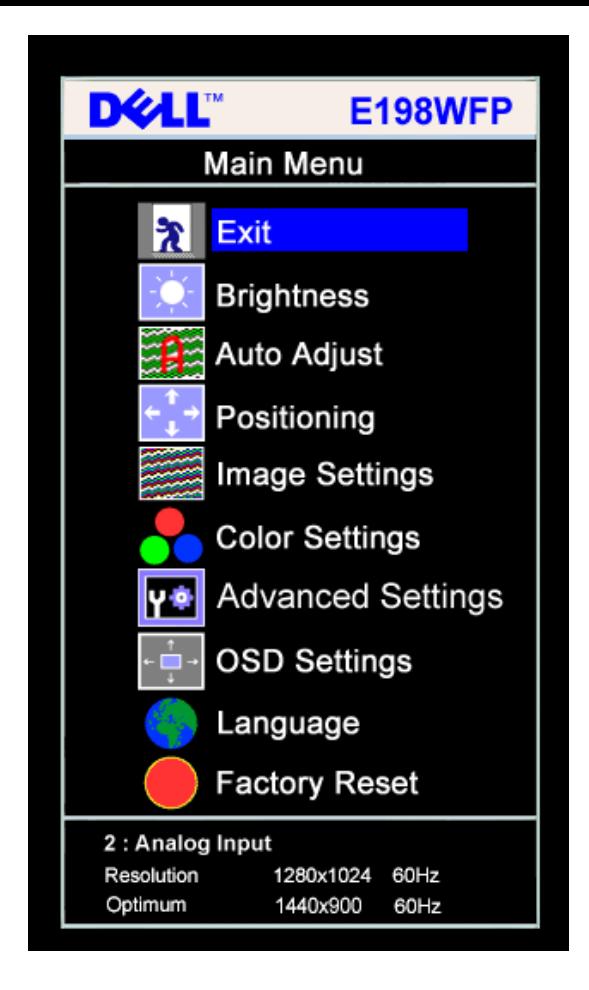

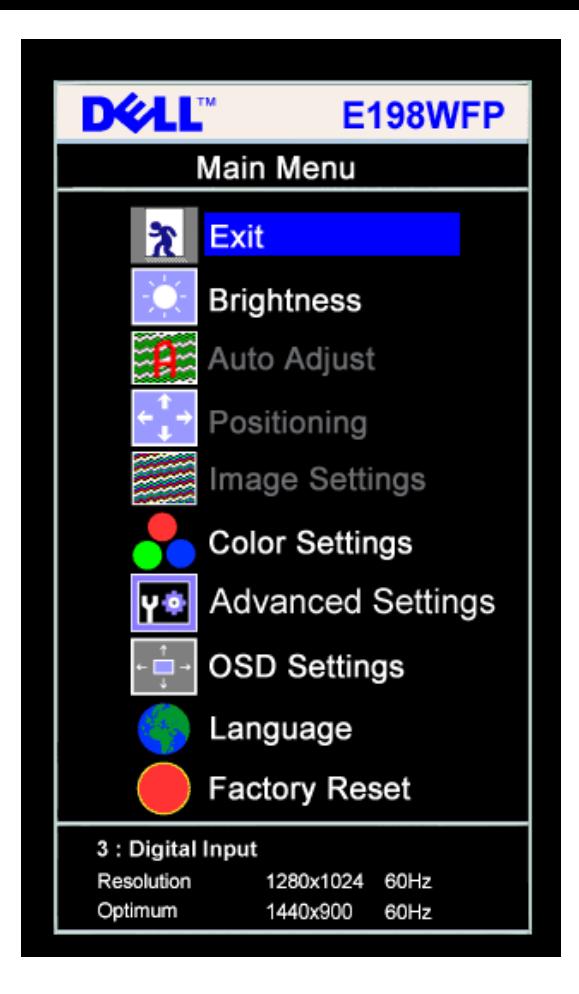

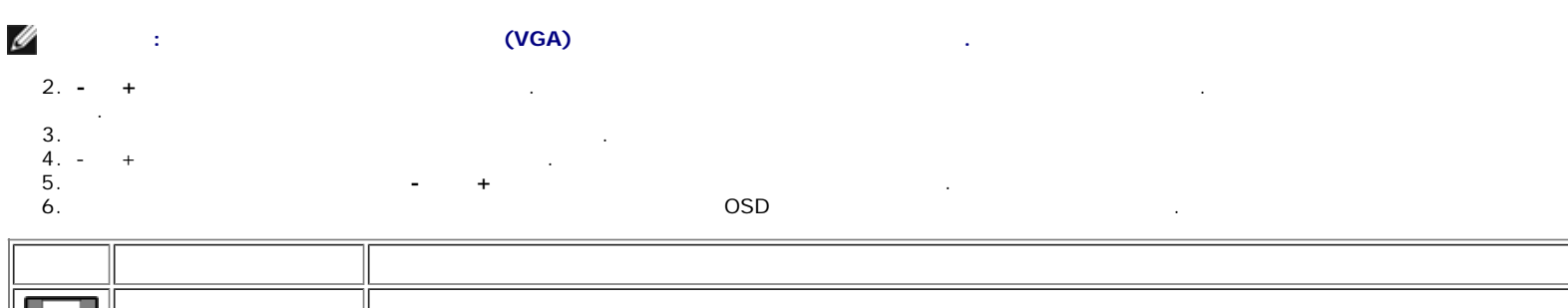

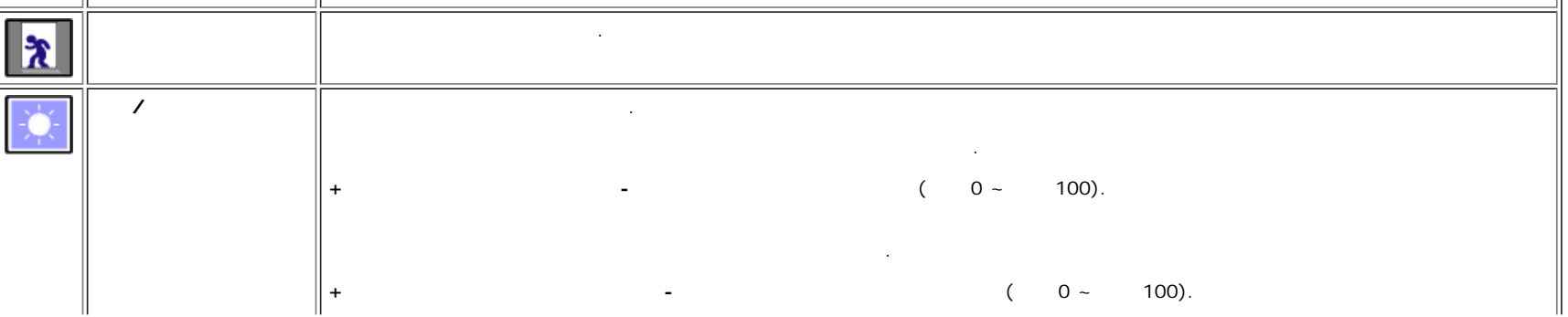

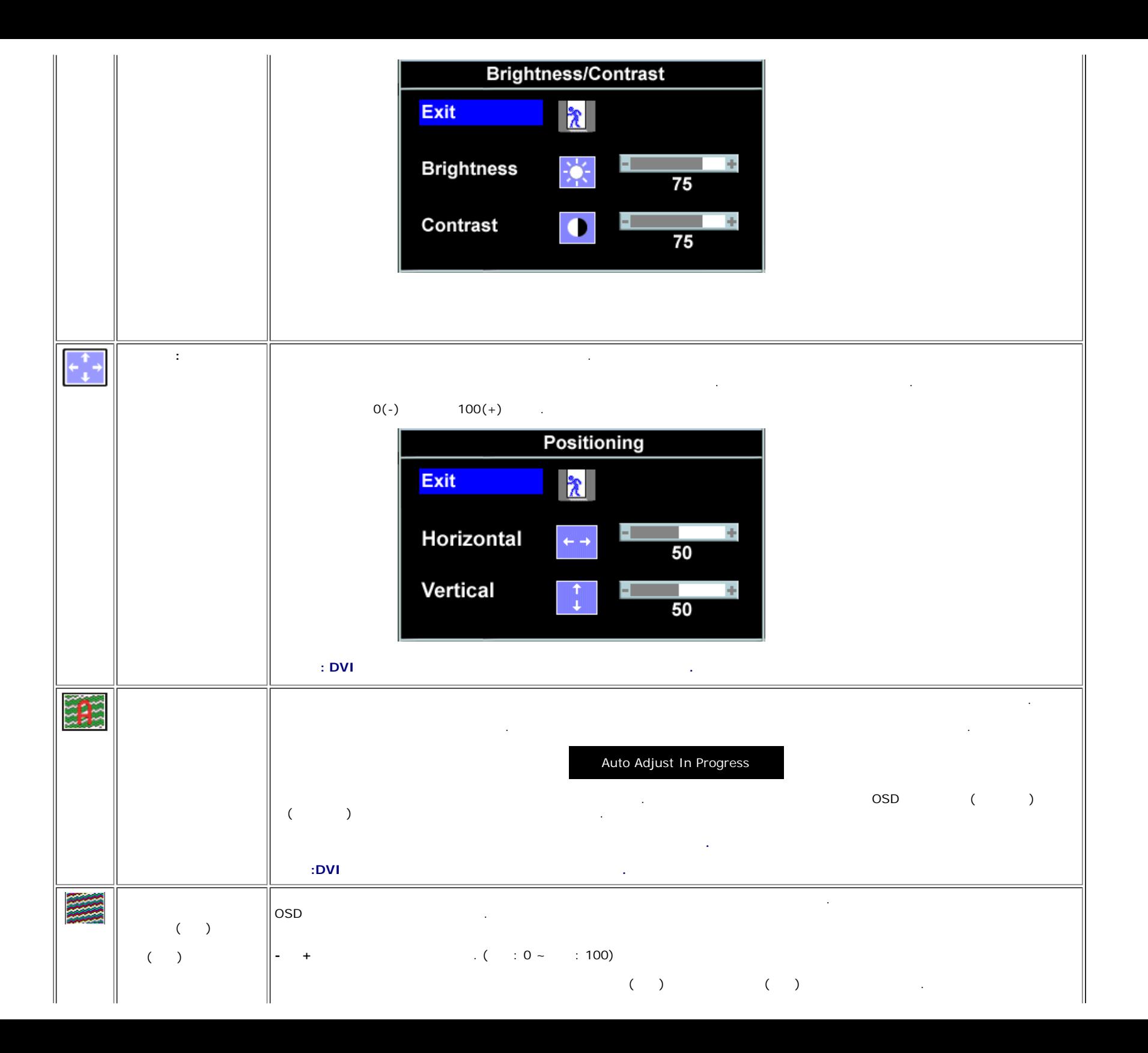

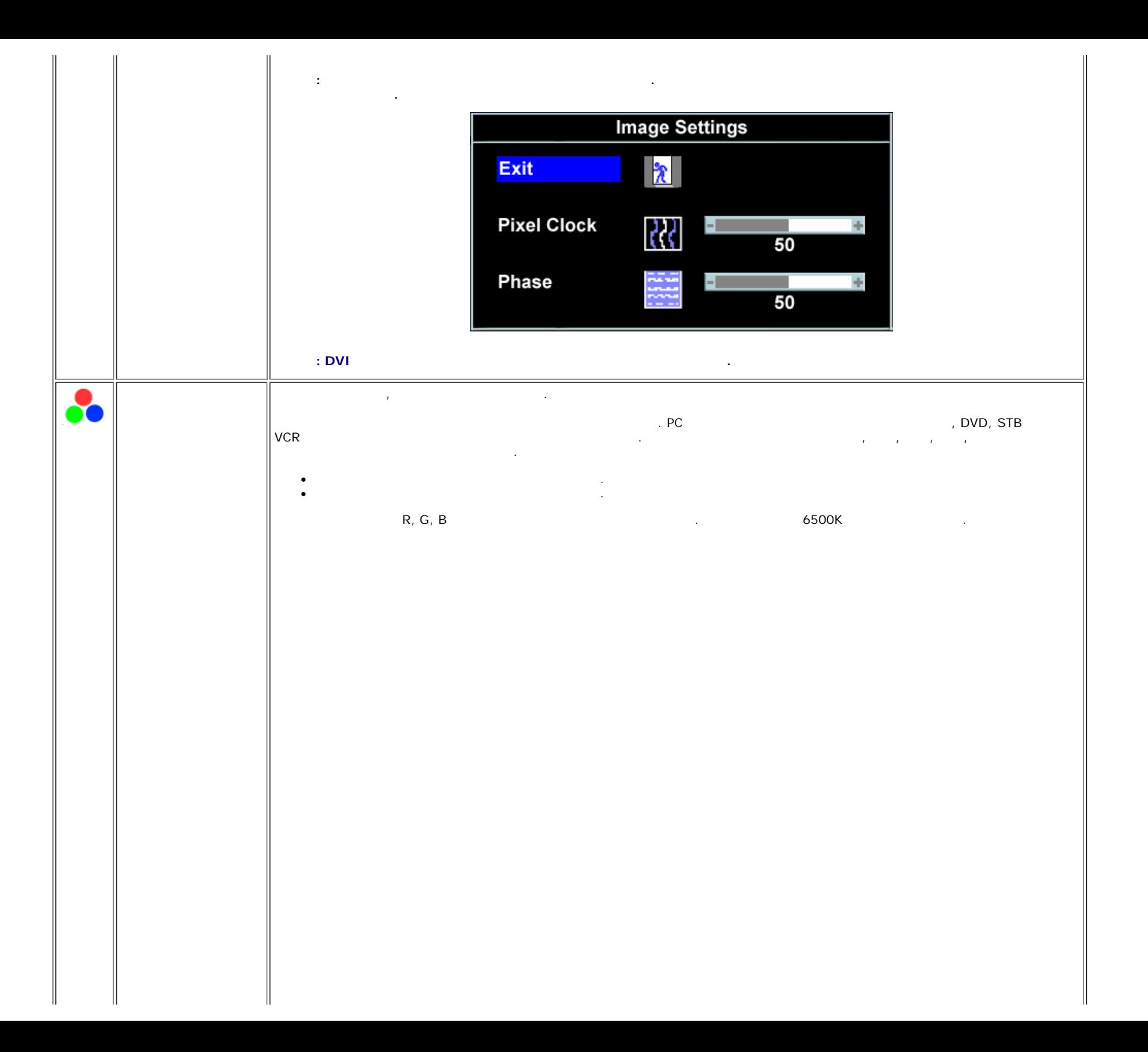

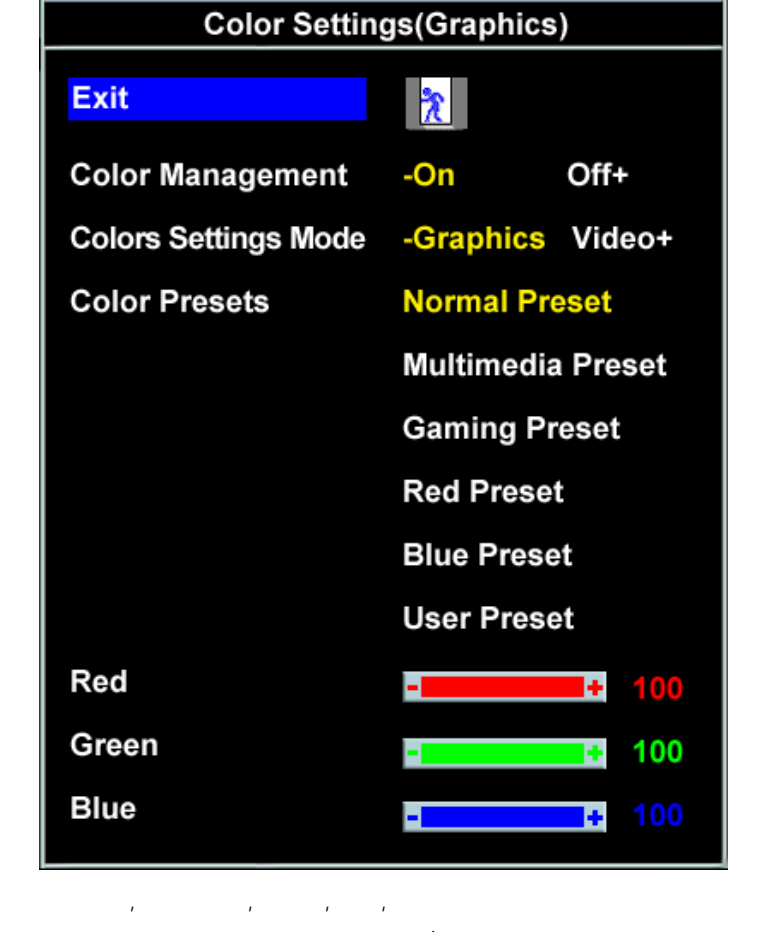

- $\bullet$  PC  $\bullet$  PC  $\mathcal{L}_{\mathcal{A}}$ 
	- $R, G, B$ 6500K
- $\bullet$

 $\bullet$  $\bullet$ 

- $\bullet$  $\mathcal{L}^{\mathcal{L}}$
- $\bullet$ TV  $($   $)$ /  $\bullet$  $\mathbf{r}$

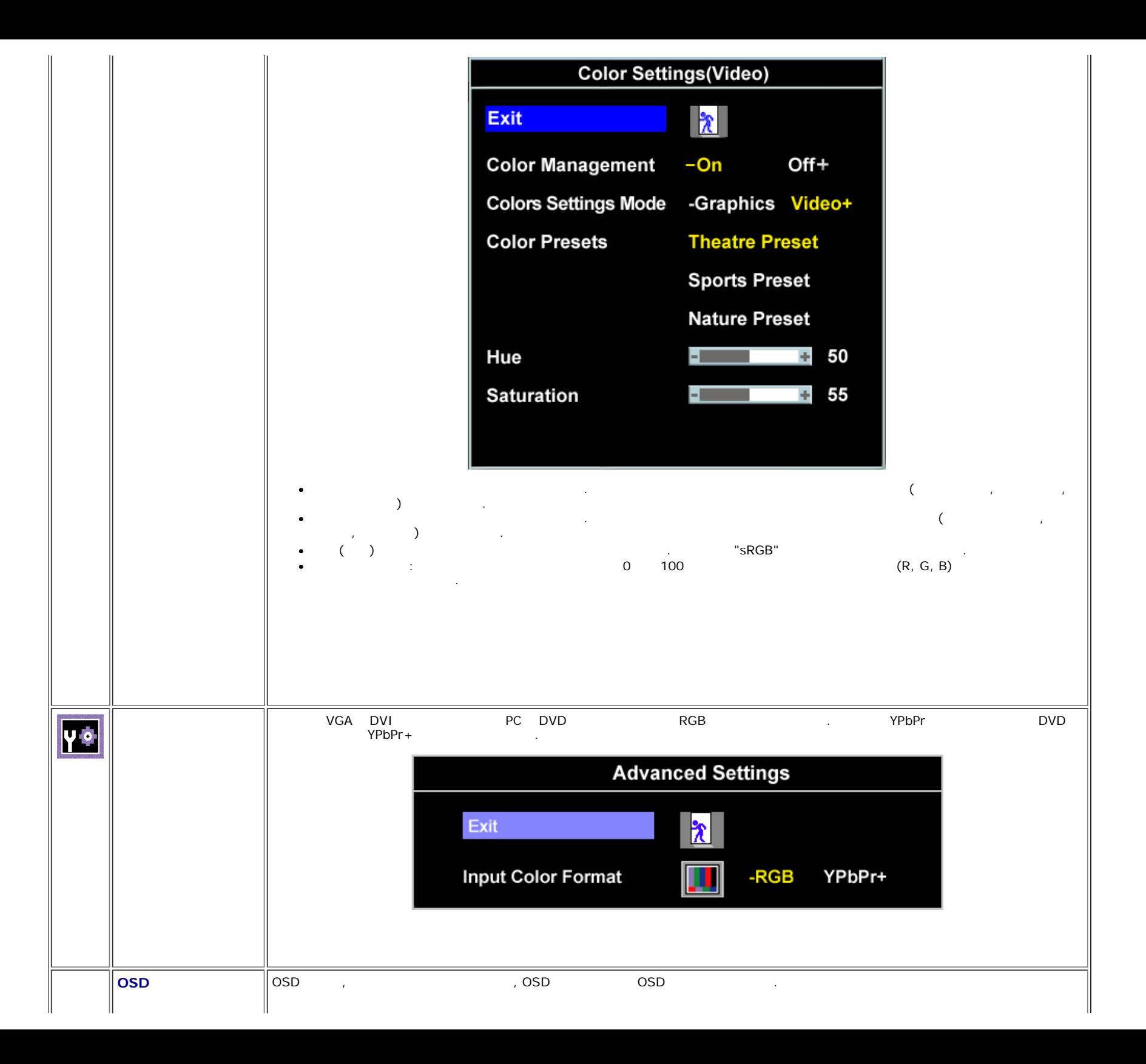

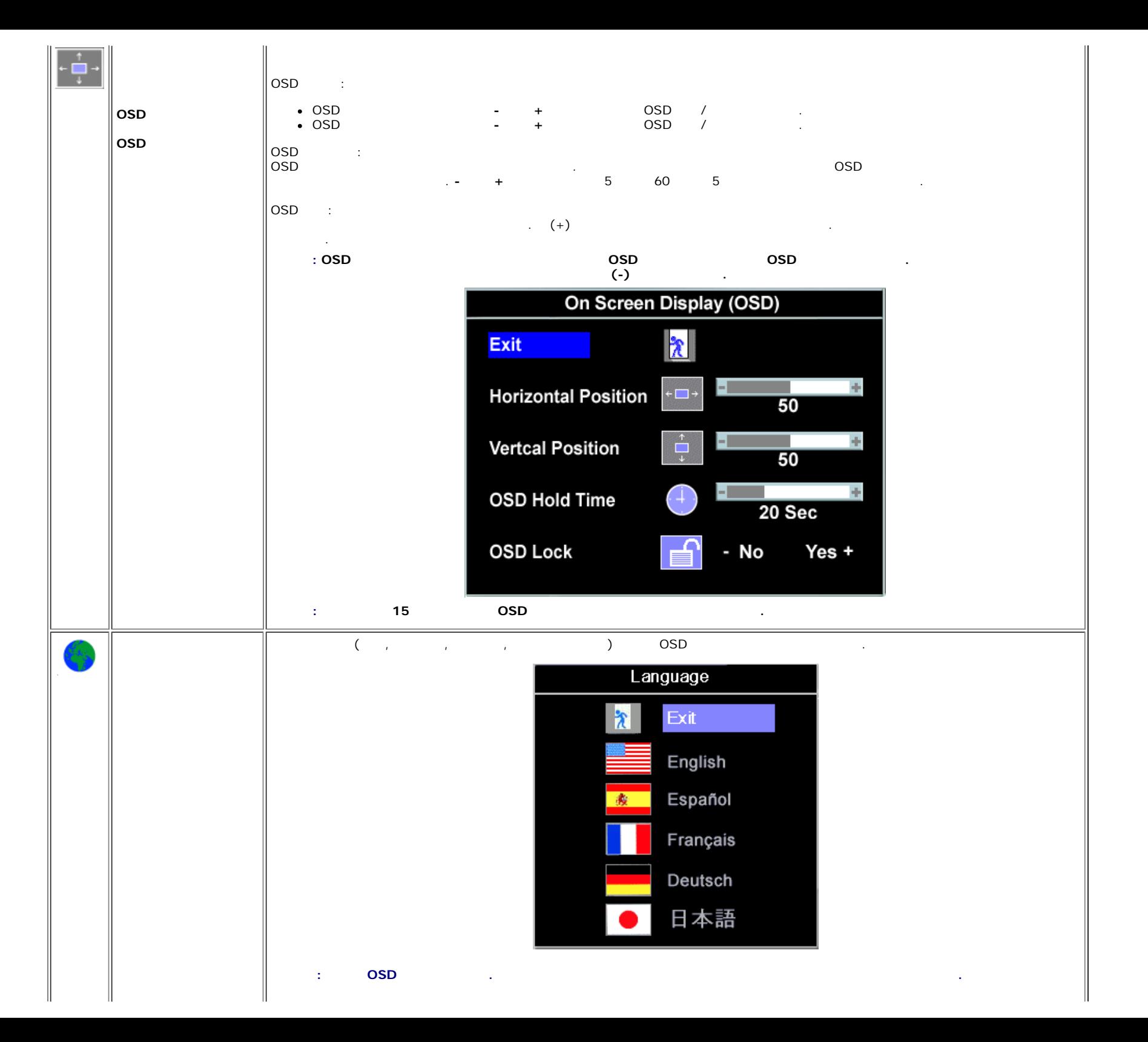

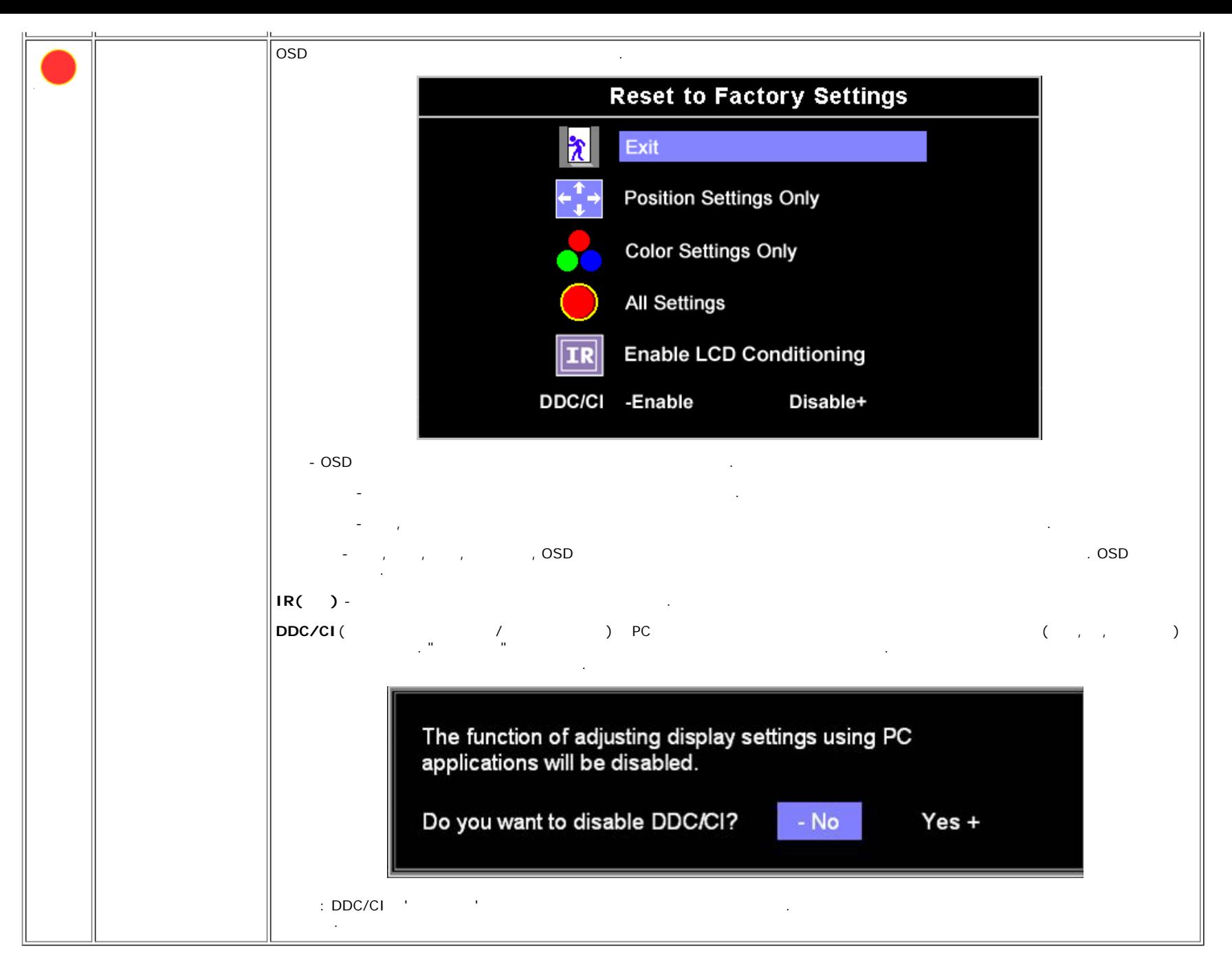

.

**OSD** 

**1 : Auto Detect (Analog Input)** Cannot Display This Video Mode Optimum Resolution 1440 x900 60Hz **1 : Auto Detect (Digital Input)**

Optimum Resolution 1440 x900 60Hz

Analog Input 2: Analog Input

Cannot Display This Video Mode Optimum Resolution 1440 x900 60Hz

. .  $1440 \times 900 \text{ } @60 \text{ Hz}$ 

**: 'Dell - ' . DØLL" DOLL"** 1: Auto Detect (Analog Input)<br>Self Test Feature Check 1: Auto Detect (Digital Input)<br>Self Test Feature Check Red Red Green Green **Blue Blue** White White **DELL" DELL"** 3: Digital Input<br>Self Test Feature Check 2: Analog Input<br>Self Test Feature Check **Red** Red Green Green **Blue Blue** White White

. . .

1. .  $2.$ 

3. 1440 x 900 4. 4. .

 $1440 \times 900$ Dell :

**support.dell.com** .

Ø

Dell ( ) :

 $\circ$ <br> $\circ$ . .

### **Dell ( )**

Dell Dell 2 . Note 2 . Note 2 . Note 2 . Note 2 . Note 2 . Note 2 . Note 2 . Note 2 . Note 2 . Note 2 . Note 2 . Note 2 . Note 2 . Note 2 . Note 2 . Note 2 . Note 2 . Note 2 . Note 2 . Note 2 . Note 2 . Note 2 . Note 2 . N .

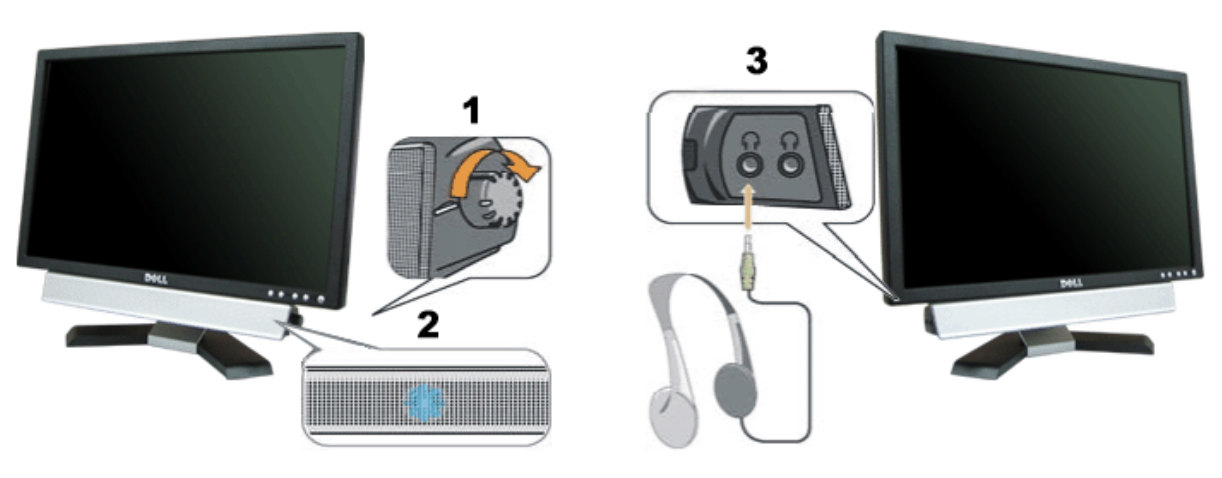

- **1.** /
- **2.**
- **3.**

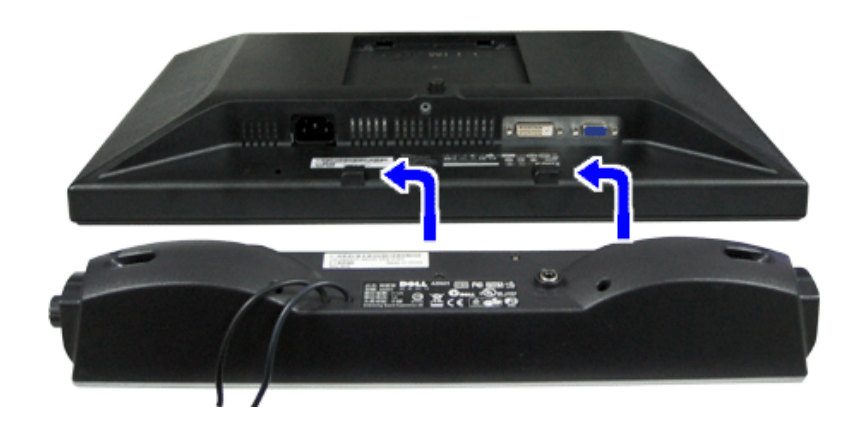

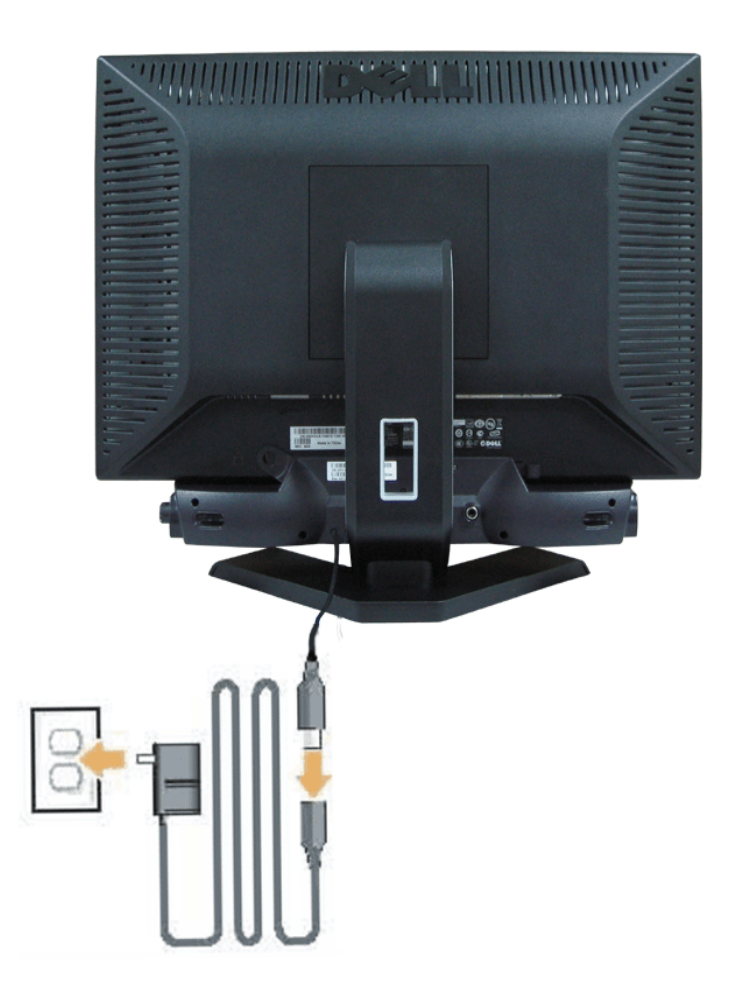

 $1.$  $2.$  $3.$  $4.$  $5.$  $\bullet$  $\langle 1 \rangle$ Ø  $\langle 1 \rangle$ 

<span id="page-25-0"></span>[목차](#page-0-0) [페이지로](#page-0-0) [돌아가기](#page-0-0)

문제 해결 **Dell™ E198WFP** 평면 모니터 사용자 안내서

- $\bullet$  모니터 문제 해결
- $92t$  문제
- $\bigcirc$  제품 특정 문제
- $\bigcirc$  사운드바 문제 해결

경고**:** 이 절에 있는 어떠한 절차를 시작하기 전에 [안전](#page-29-1) [수칙을](#page-29-1) 따르십시오**.**

### 모니터 문제 해결

#### 자체 검사 기능 점검**(STFC)**

이 모니터는 모니터가 제대로 동작하는지를 사용자가 점검할 수 있게 하는 자체 검사 기능을 제공합니다. 모니터와 컴퓨터가 제대로 연결되어 있는데도 모니터 화면이 켜지지 않으면 다음 단계를 수행하여 모니터 자체 검사를 실행하십시오.

- 1. 컴퓨터와 모니터를 모두 끕니다.
- 2. 컴퓨터의 후면에서 비디오 케이블을 뽑습니다. 올바른 자체 검사 작업을 위하여 컴퓨터의 후면에서 디지털(백색 커넥터) 및 아날로그(청색 커넥 터) 케이블을 모두 제거하십시오.
- 3. 모니터 전원을 켭니다.

모니터가 비디오 신호를 감지할 수 없는 경우 부동적인 'Dell - 자체 검사 기능 점검' 대화 상자가 화면에 흑색 배경으로 나타나야 합 니다. 자체 검사 모드 중에는 전원 LED가 초록색으로 유지됩니다. 또한, 선택한 입력에 따라 아래의 대화 상자 중에서 하나가 화면을 계속해서 스크롤합니다.

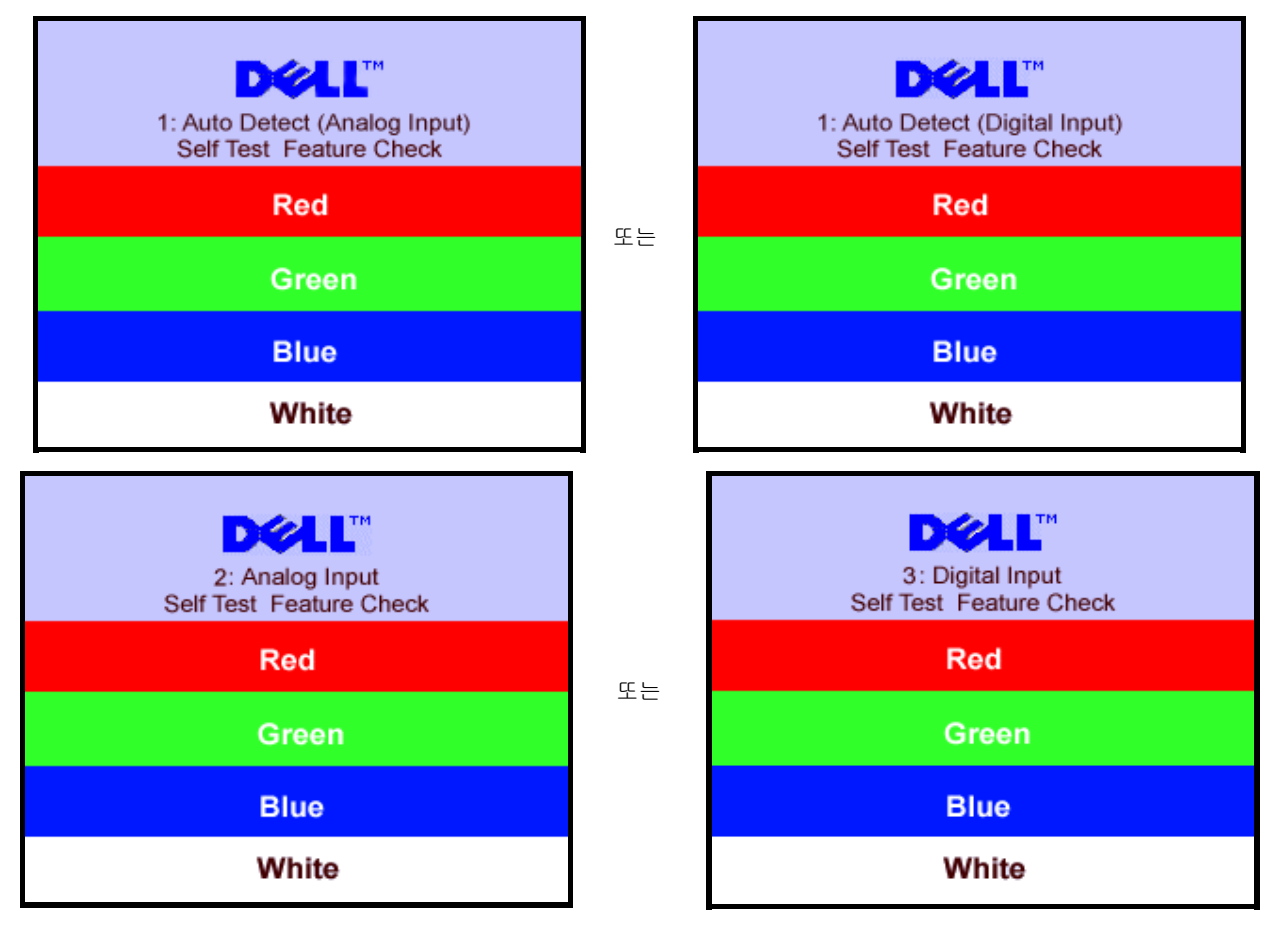

5. 모니터의 전원을 끄고 비디오 케이블을 다시 연결한 후 컴퓨터와 모니터의 전원을 켭니다.

위의 절차를 수행한 후에도 모니터 화면이 나타나지 않으면 비디오 컨트롤러와 컴퓨터 시스템을 점검하십시오. 모니터가 제대로 작동하고 있습니다.

#### **OSD** 경고 메시지

다음 경고 메시지 중 하나가 화면에 표시되어 모니터가 비동기 상태임을 나타낼 수 있습니다.

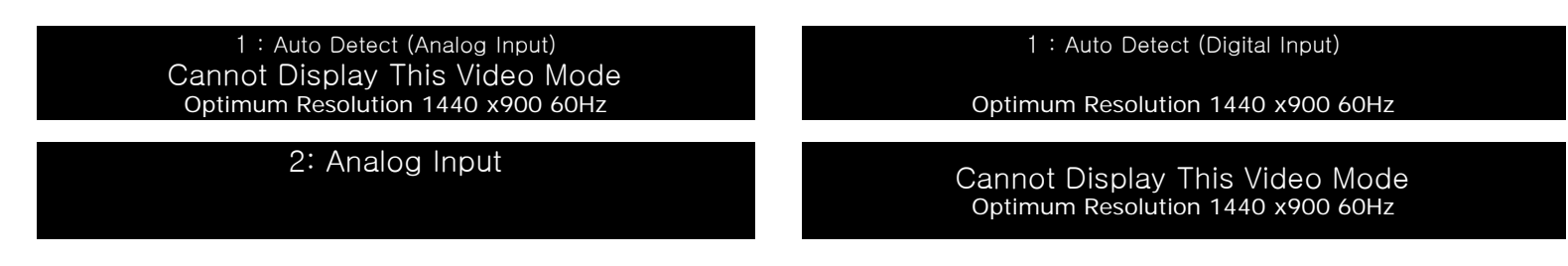

이것은 모니터가 컴퓨터에서 수신 중인 신호와 동기화할 수 없음을 뜻합니다. 모니터가 사용하기에는 신호가 너무 높거나 너무 낮습니다. 이 모니터가 처리할 수 있는 수평 및 수직 주파수 범위에 대해서는 [모니터](#page-3-0) [명세](#page-3-0)를 참조하십시오. 권장 모드는 1440 x 900 @ 60 Hz입니다.

가끔 경고 메시지가 나타나지 않으며 화면이 비어 있는 경우가 있습니다. 이는 모니터가 컴퓨터와 동기화되지 않았거나 모니터가 절전 모드에 있지 않다 는 것을 의미합니다.

### 일반 문제

다음 표는 발생 가능한 일반적인 모니터 문제에 관한 일반 정보를 수록한 것입니다.

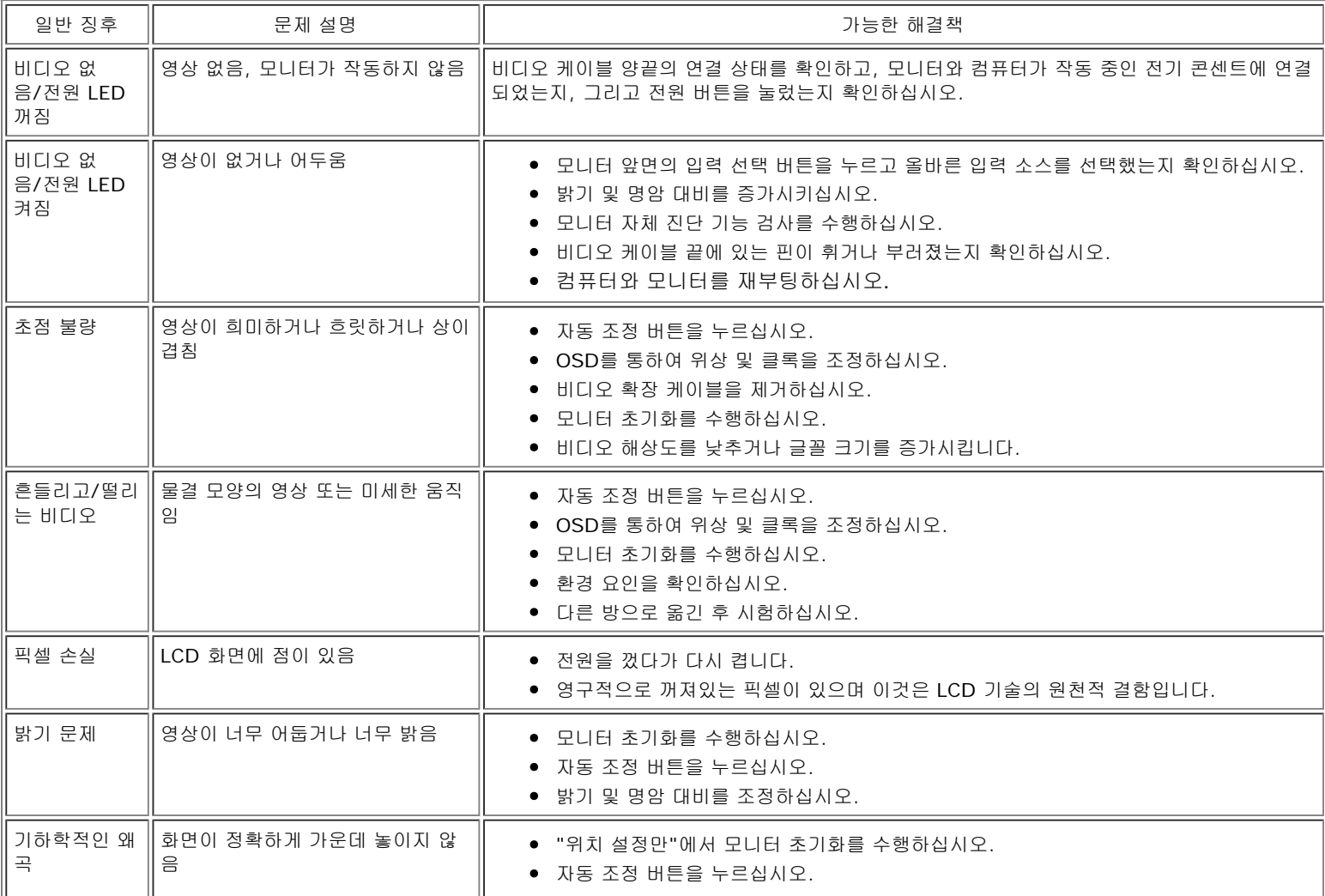

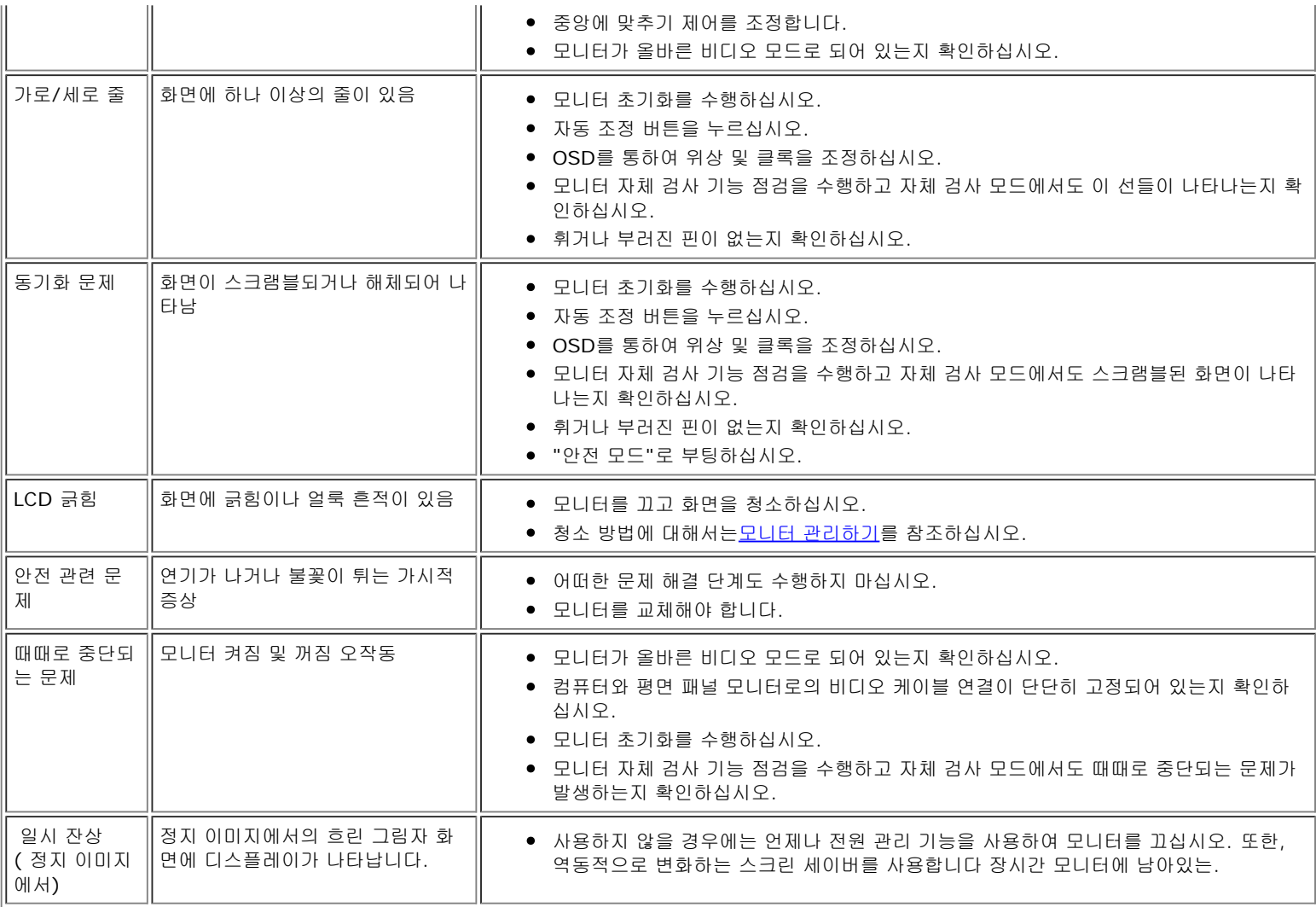

### 제품 특정 문제

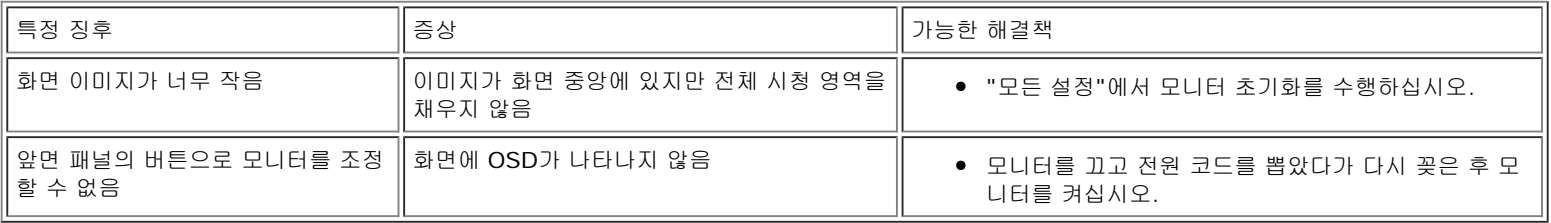

### 사운드바 문제 해결

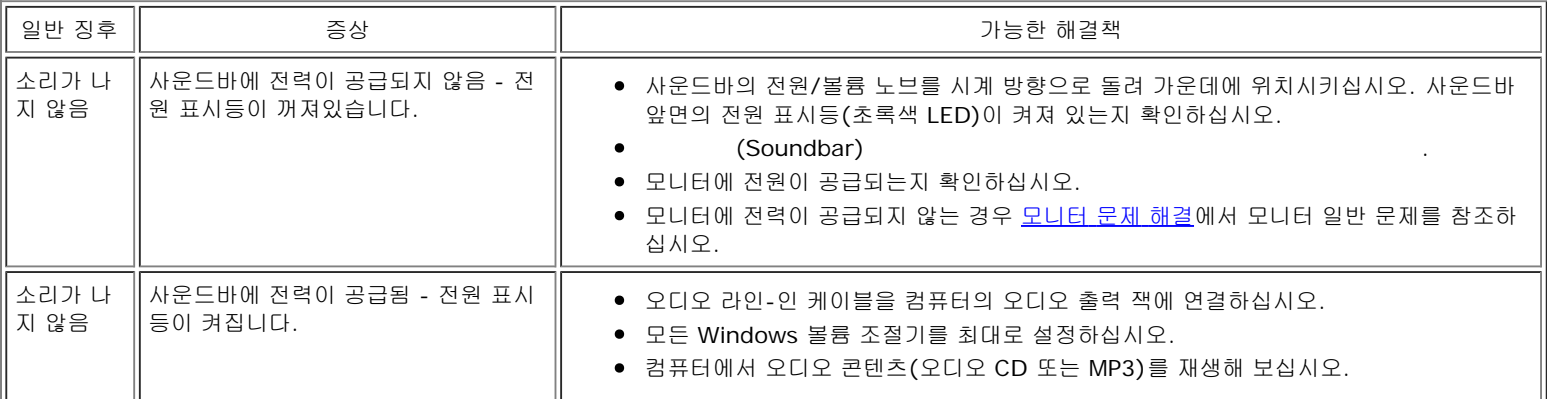

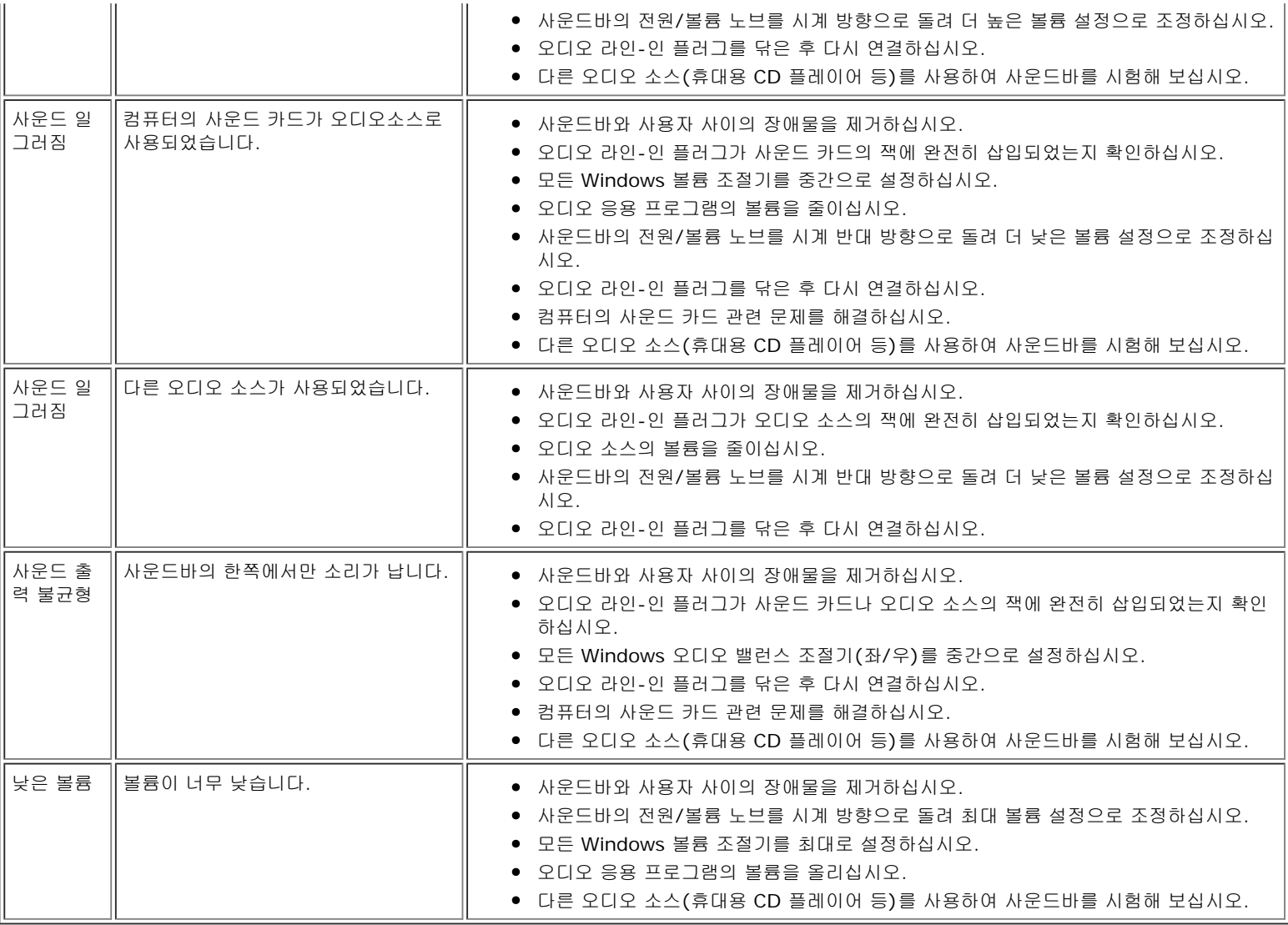

[목차](#page-0-0) [페이지로](#page-0-0) [돌아가기](#page-0-0)

Dell™ E198WFP 평면 모니터 사용자 가이드

- [FCC 고지\(미국에만 해당\)](#page-29-3)
- [주의: 안전 지침](#page-29-2)
- [Dell 연락처](#page-30-0)

### <span id="page-29-3"></span>**FCC ( )**

FCC Class B

<span id="page-29-0"></span>본 장비는 무선 주파수 에너지를 생성, 사용 및 방출할 수 있으며, 제조업체의 지침서에 따라 설치하고 사용하지 않을 경우 라디오 및 텔레비전 수신에 간섭을 일으킬 수 있습니다. 본 장비는 FCC 규정 제15부에 따라 테스트 되었으며 Class B 디지털 장치에 대한 제한사항을 준수하는 것으로 확인되었습니다.

본 장치는 FCC 규정 제15부를 준수합니다. 작동에는 다음 두 가지 조건이 적용됩니다.

1 본 장치는 유해 간섭을 일으키지 않아야 합니다.

2 본 장치는 원치 않는 작동을 일으킬 수 있는 간섭을 포함하여 수신된 어떠한 간섭도 수용해야 합니다.

 $\bigcirc$ 참고: FCC 규정에는 Dell Inc.의 명백한 허가가 없는 변경이나 개조는 본 장비의 조작 권한을 무효로 할 수 있다고 되어 있습니다.

이러한 제한사항은 주거 지역에 설치 시 유해 간섭에 대한 적절한 보호를 제공하기 위해 마련된 것입니다. 그러나 특정 설치 시 간섭이 발생하지 않을 것이라는 보장은 없 습니다. 본 장비가 라디오나 텔레비전 수신에 유해한 간섭을 유발하는 경우(장치를 껐다가 다시 켜보면 알 수 있음) 다음 중에서 하나 이상의 방법으로 간섭을 제거해 보십 시오.

- 수신 안테나의 방향을 바꾸십시오.
- 수신기에 대하여 시스템을 다시 배치하십시오.
- 시스템을 수신기에서 멀리 떨어진 곳에 놓으십시오.

시스템과 수신기가 서로 다른 회로에 연결되도록 시스템을 다른 콘센트에 연결하십시오.

필요하다면 Dell Inc.의 담당자 또는 유경험 라디오/텔레비전 기사에게 연락하여 추가 조언을 구하십시오.

다음 정보는 FCC 규정에 따라 본 문서에서 다룬 장치나 장치들에 제공되어 있습니다.

- $\bullet$ : E198WFP
- : E198WFPf  $\bullet$ :

Dell Inc.

Worldwide Regulatory Compliance & Environmental Affairs

One Dell Way

<span id="page-29-2"></span>Round Rock,TX 78682 USA 512-338-4400

**:** 

A.

**: , , / .**

컴퓨터 모니터를 연결하고 사용할 때는 다음 지침을 읽고 따르십시오.

<span id="page-29-1"></span>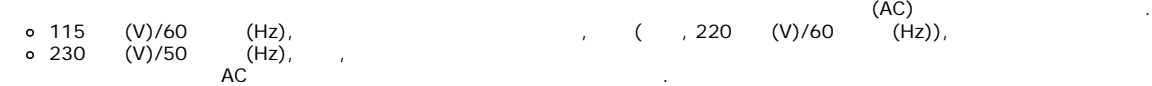

#### 참고: 이 모니터는 AC 전압 입력 설정을 위한 전압 선택 스위치가 없거나 필요하지 않습니다. 모니터는 "전기 규격" 섹션에 정의된 범위에 따라 AC 전압을 자동 으로 수용합니다.

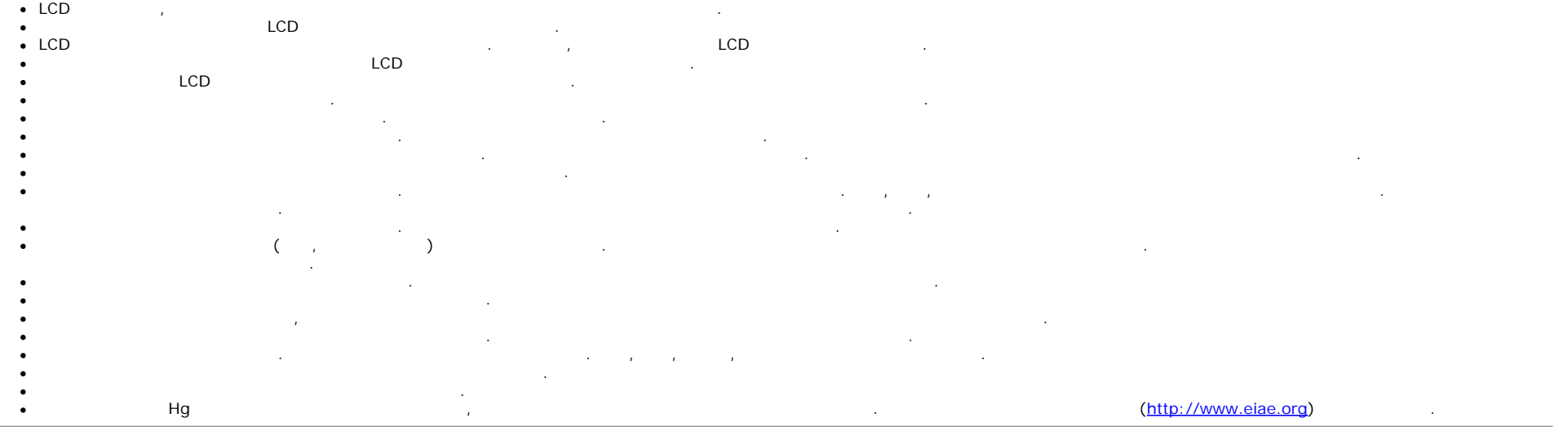

#### <span id="page-30-0"></span>**Dell**

 $\bullet$ 

인터넷과 전화를 통해 Dell에 연락할 수 있습니다.

- support.dell.com .  $\bullet$
- $\bullet$  $/$ .

참고: 무료 전화번호는 해당 번호가 표시되어 있는 국가 내에서만 사용할 수 있습니다.

참고: 일부 국가에서는 해당 국가 부분에 명시한 별도의 전화번호를 이용하여 Dell XPS™ 휴대용 컴퓨터 전용 지원을 받을 수 있습니다. XPS 휴대용 컴퓨터 전용 전화 번호가 명시되어 있지 않은 경우 열거된 지원 전화번호를 통하여 Dell에 문의하면 적절한 지원부로 전화를 돌려 드립니다.

. .

참고:제공된 연락처 정보는 본 문서의 인쇄 당시 정확한 것으로 여겨졌으며 변경될 수 있습니다.

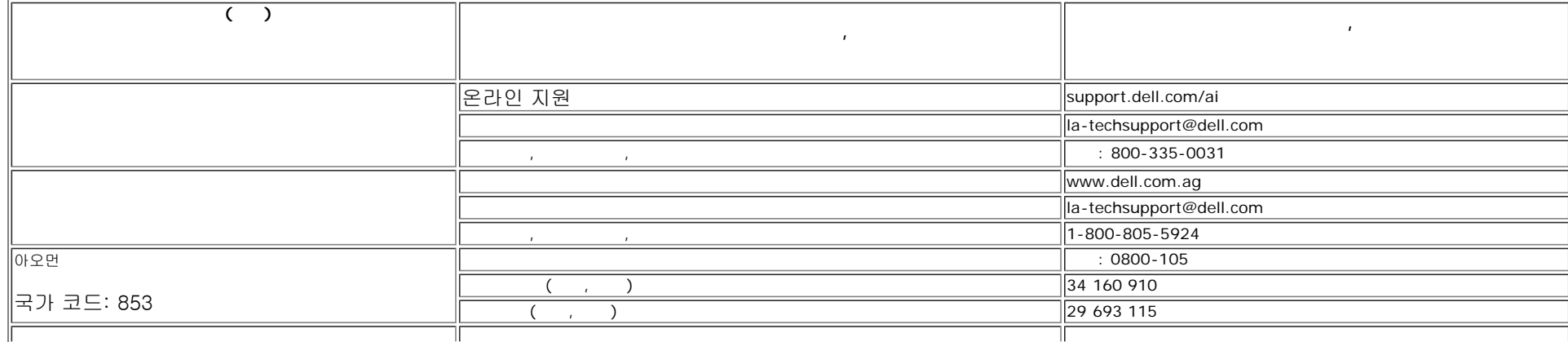

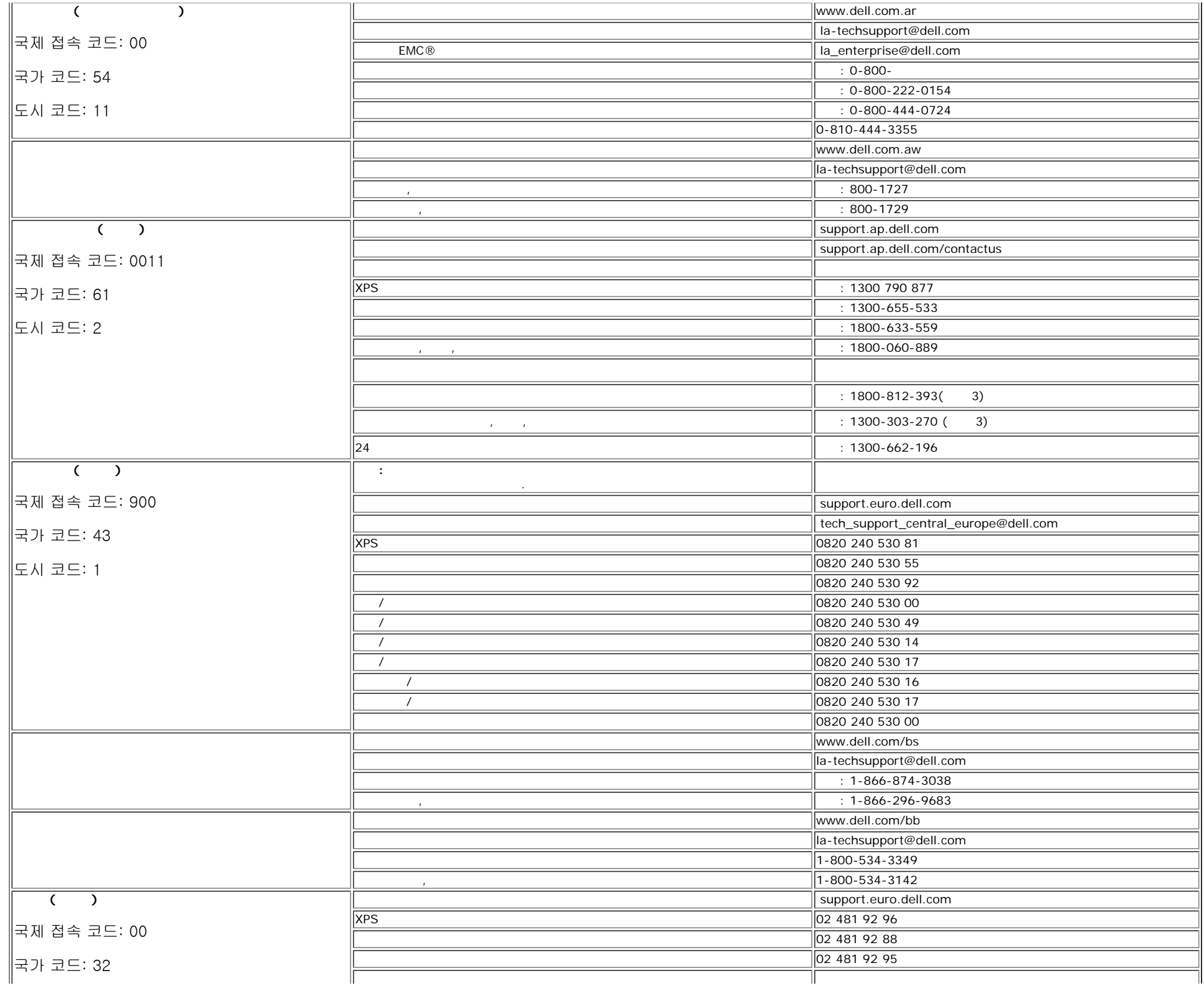

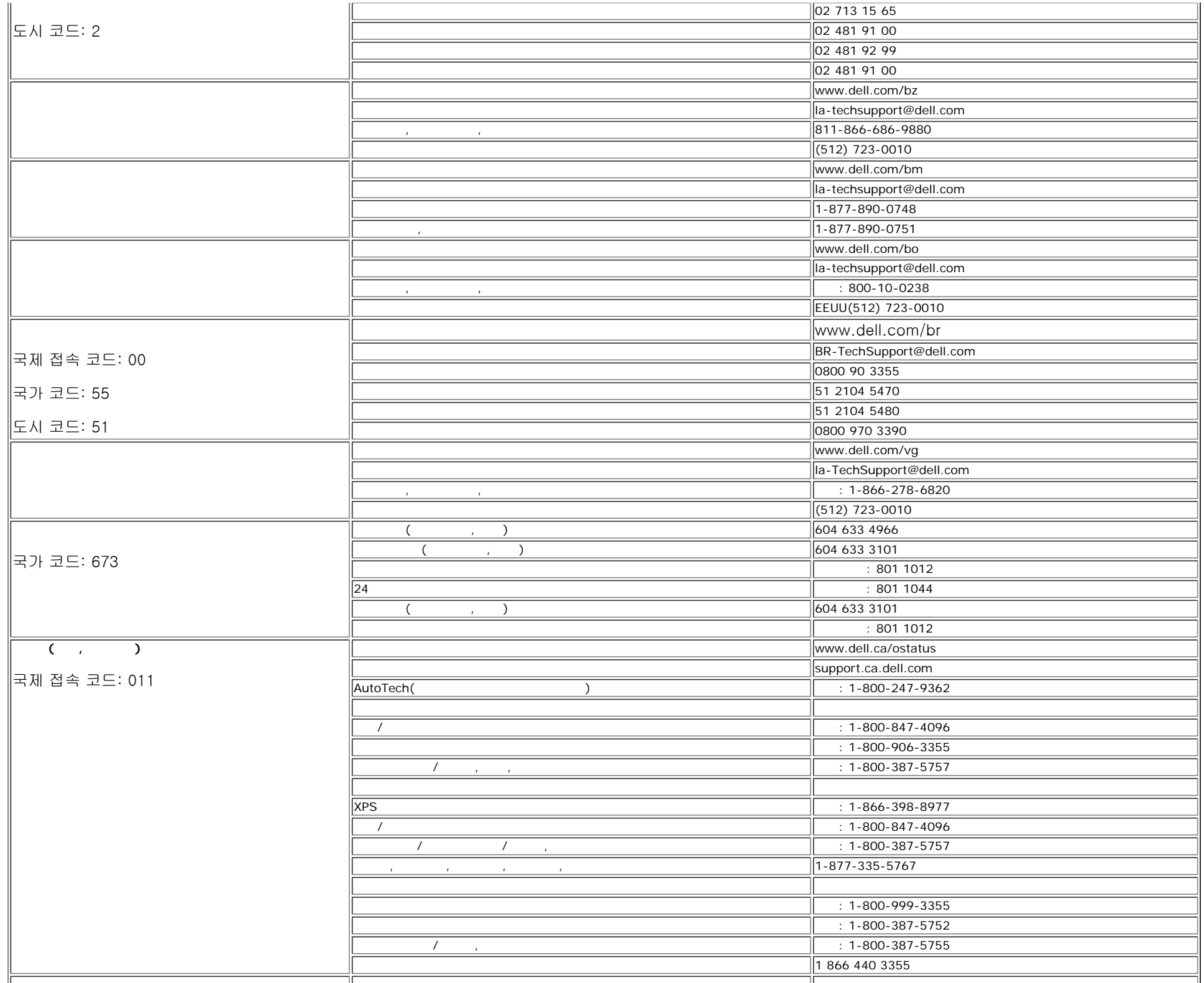

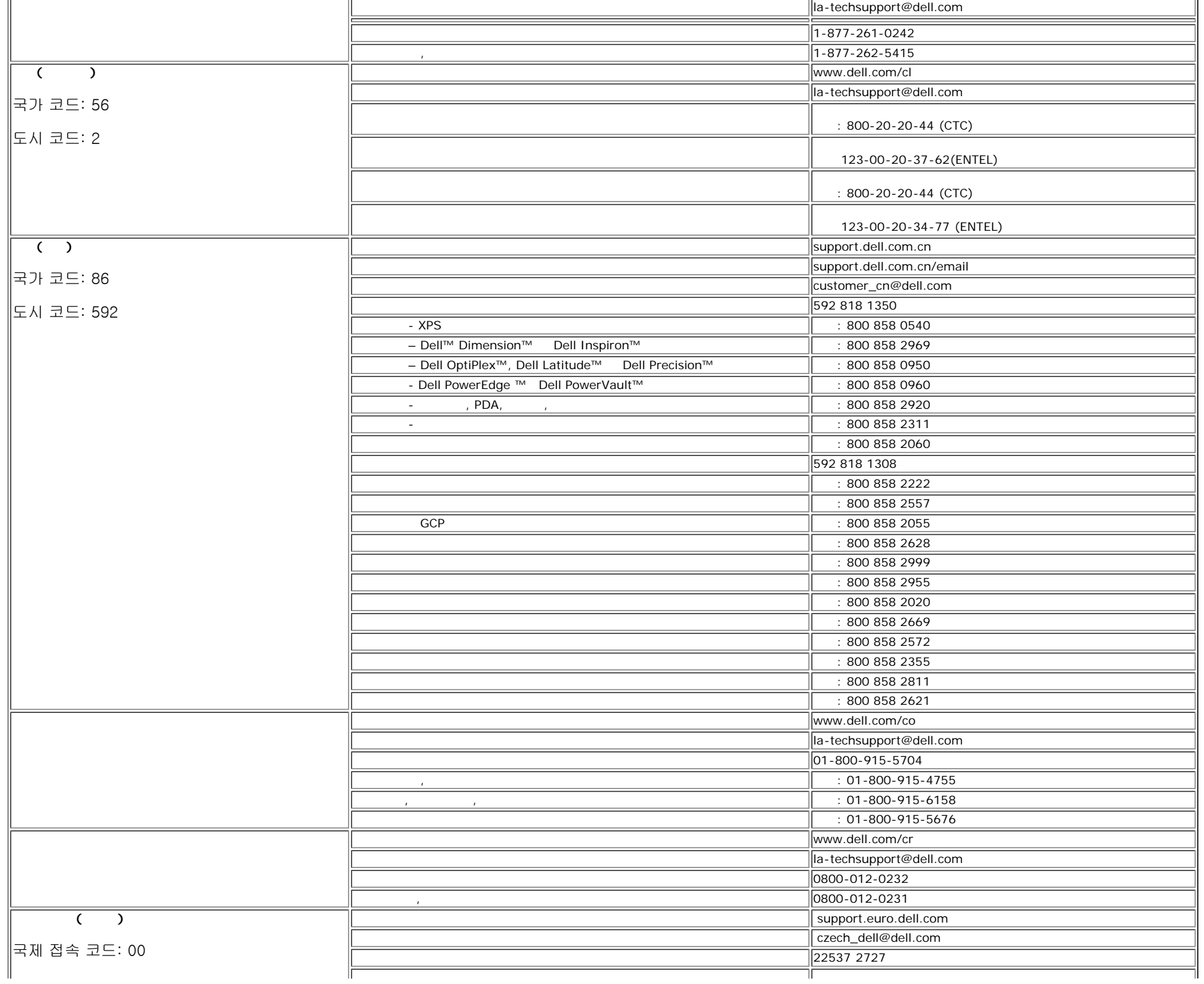

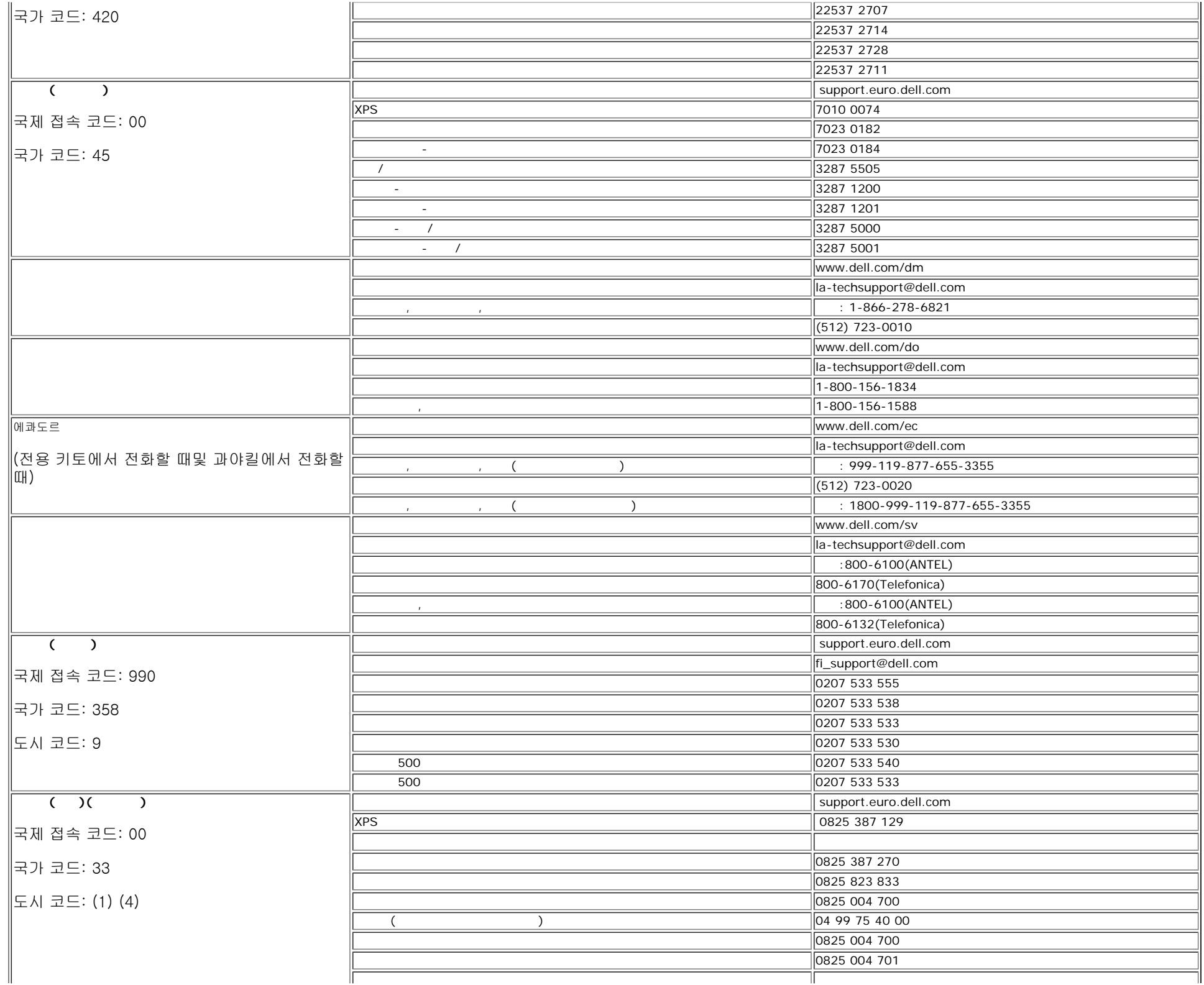

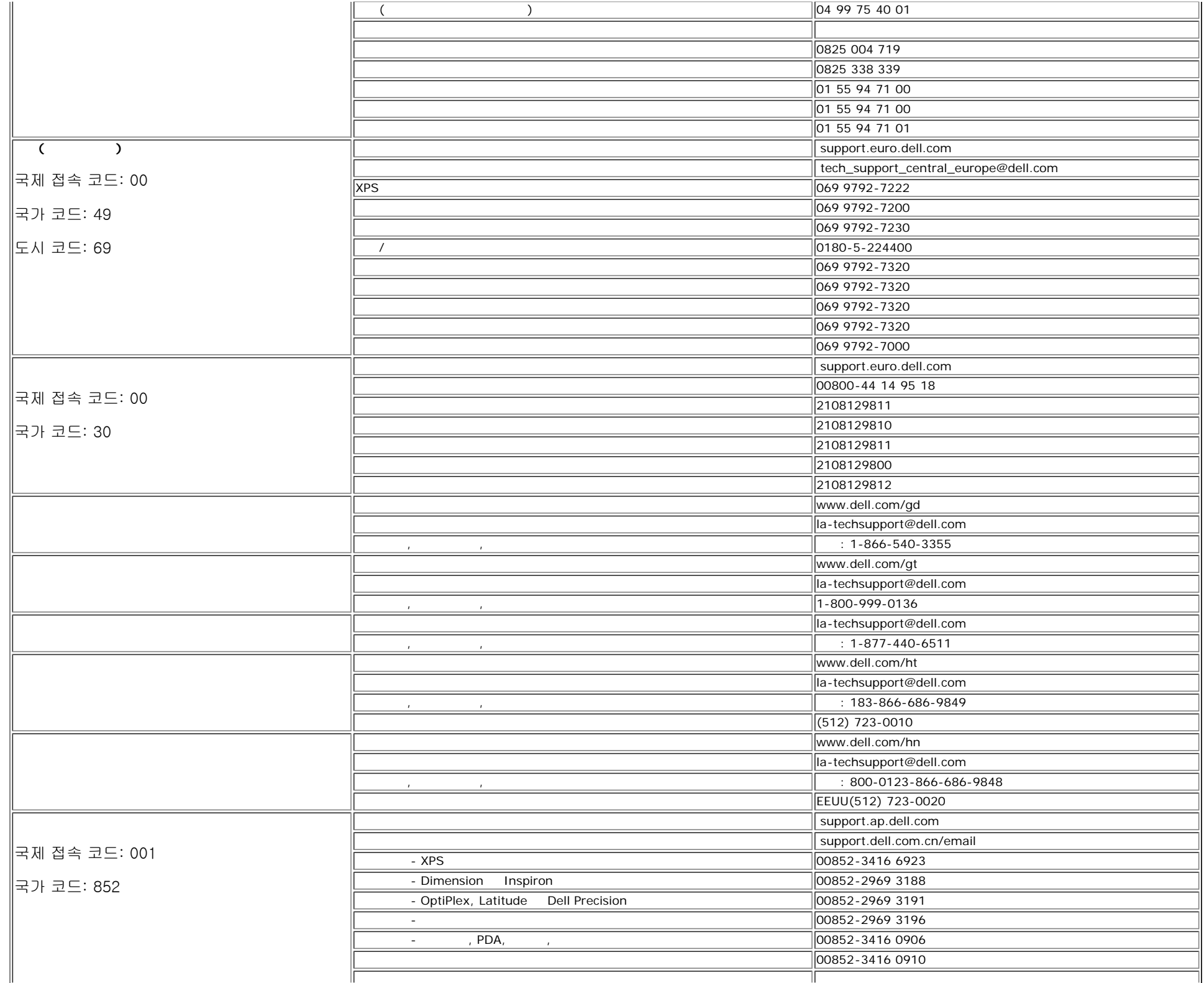

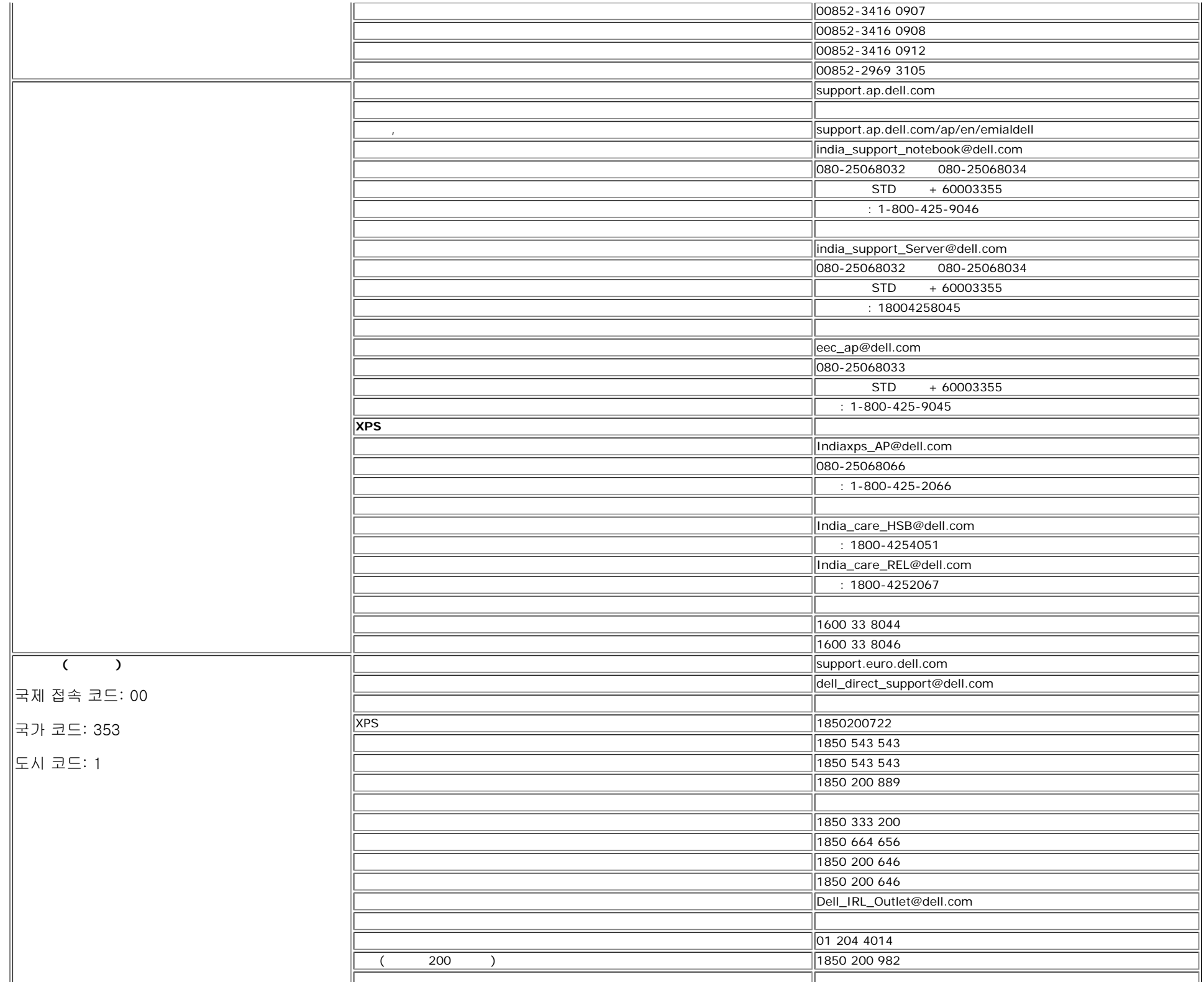

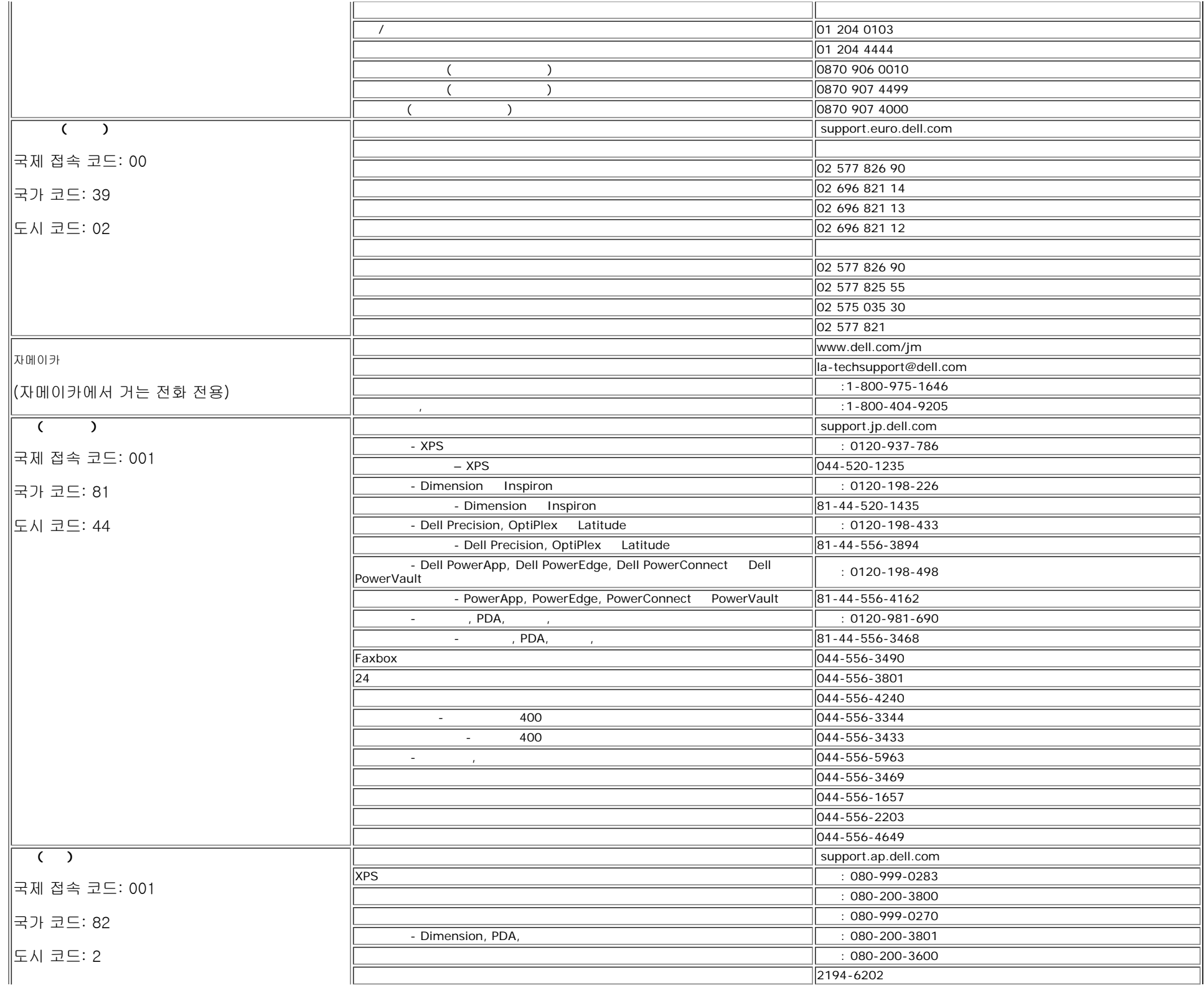

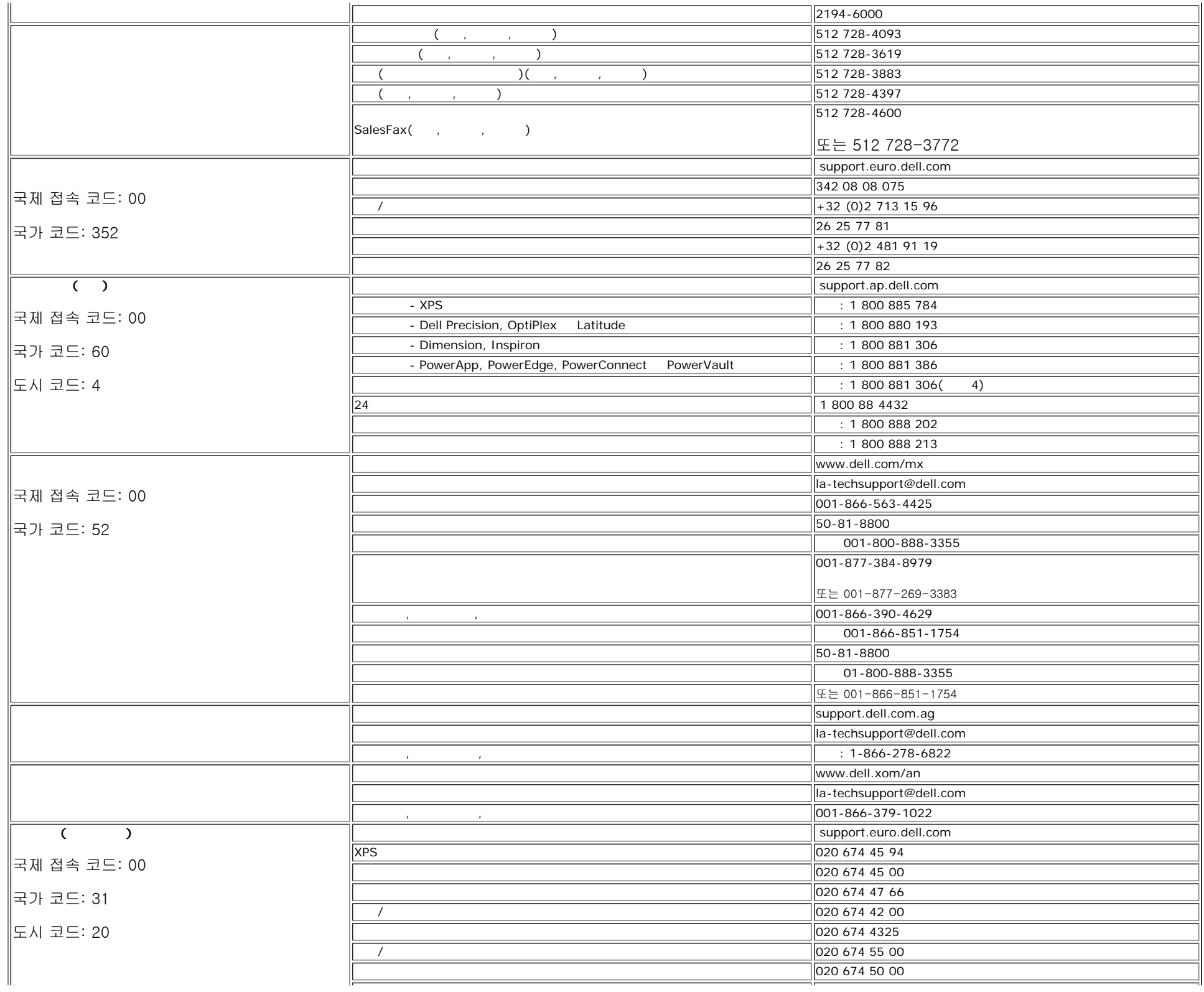

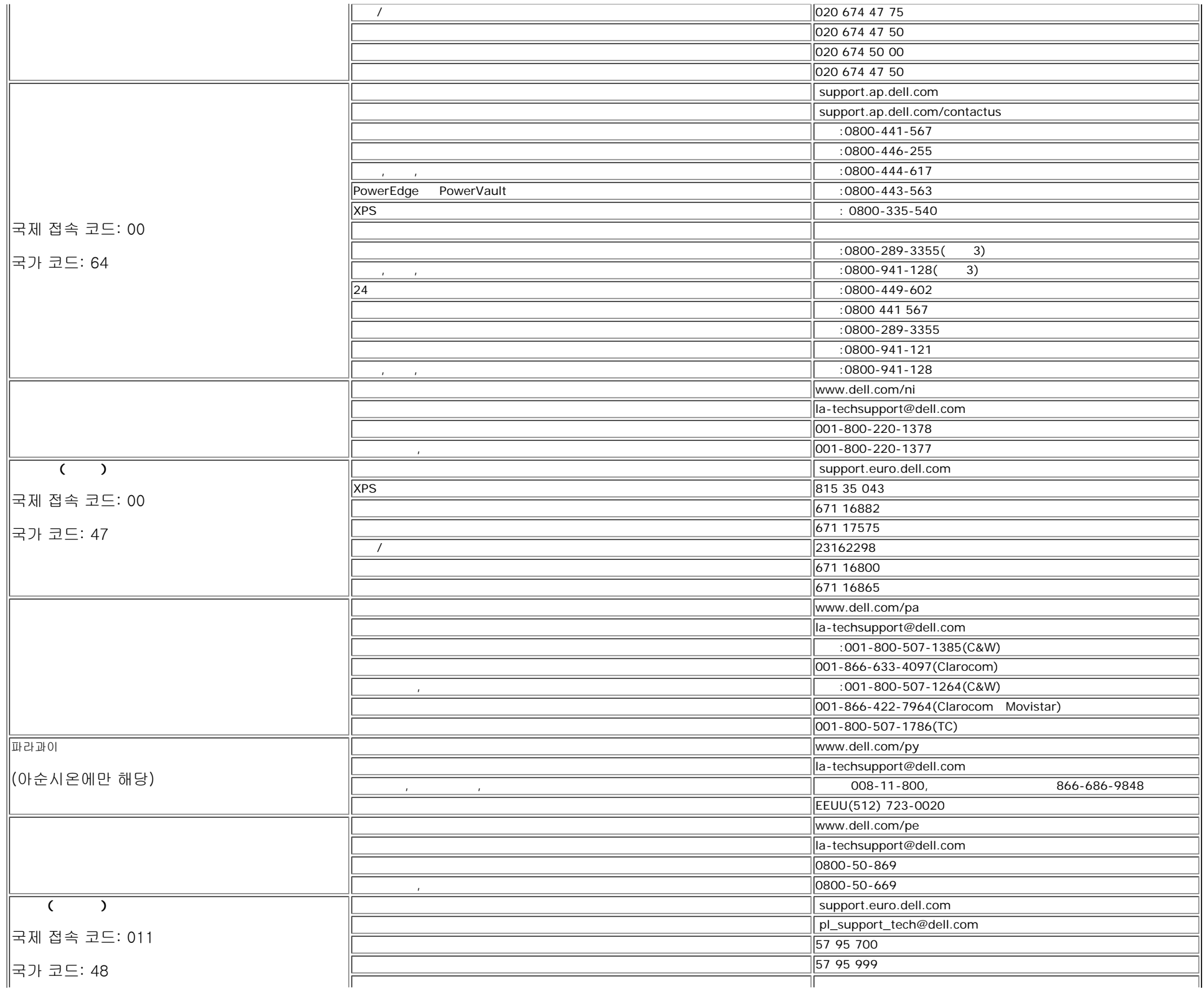

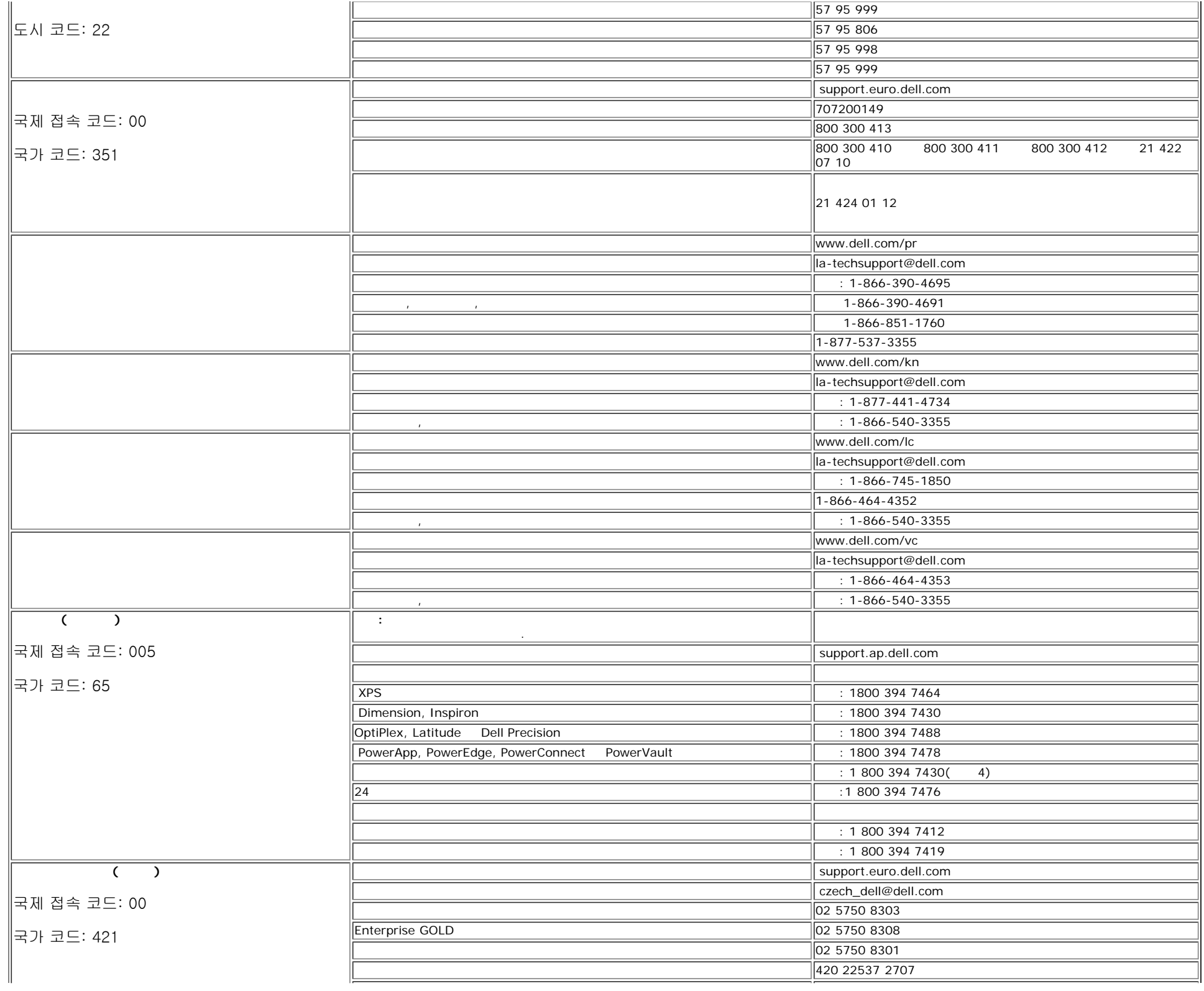

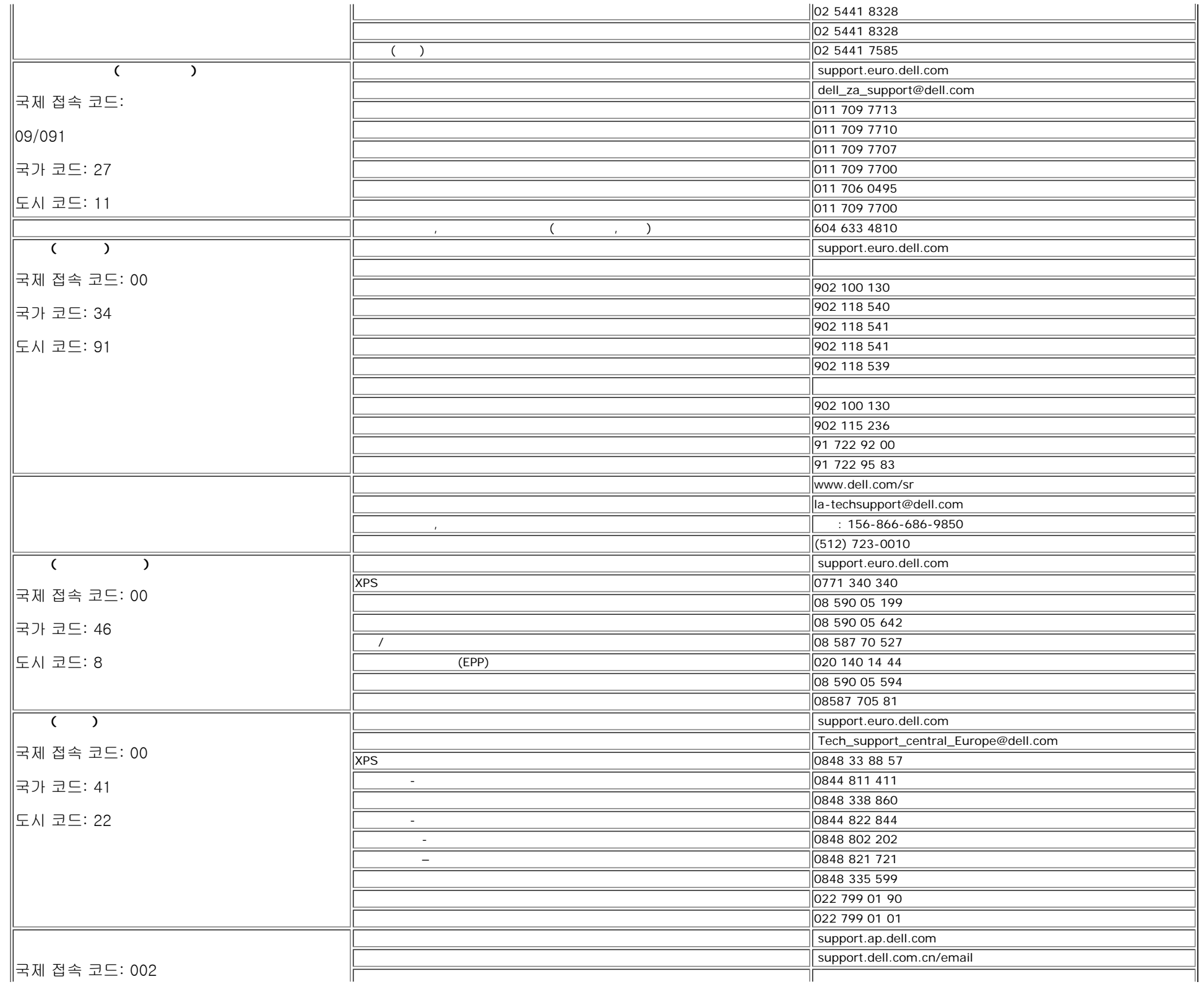

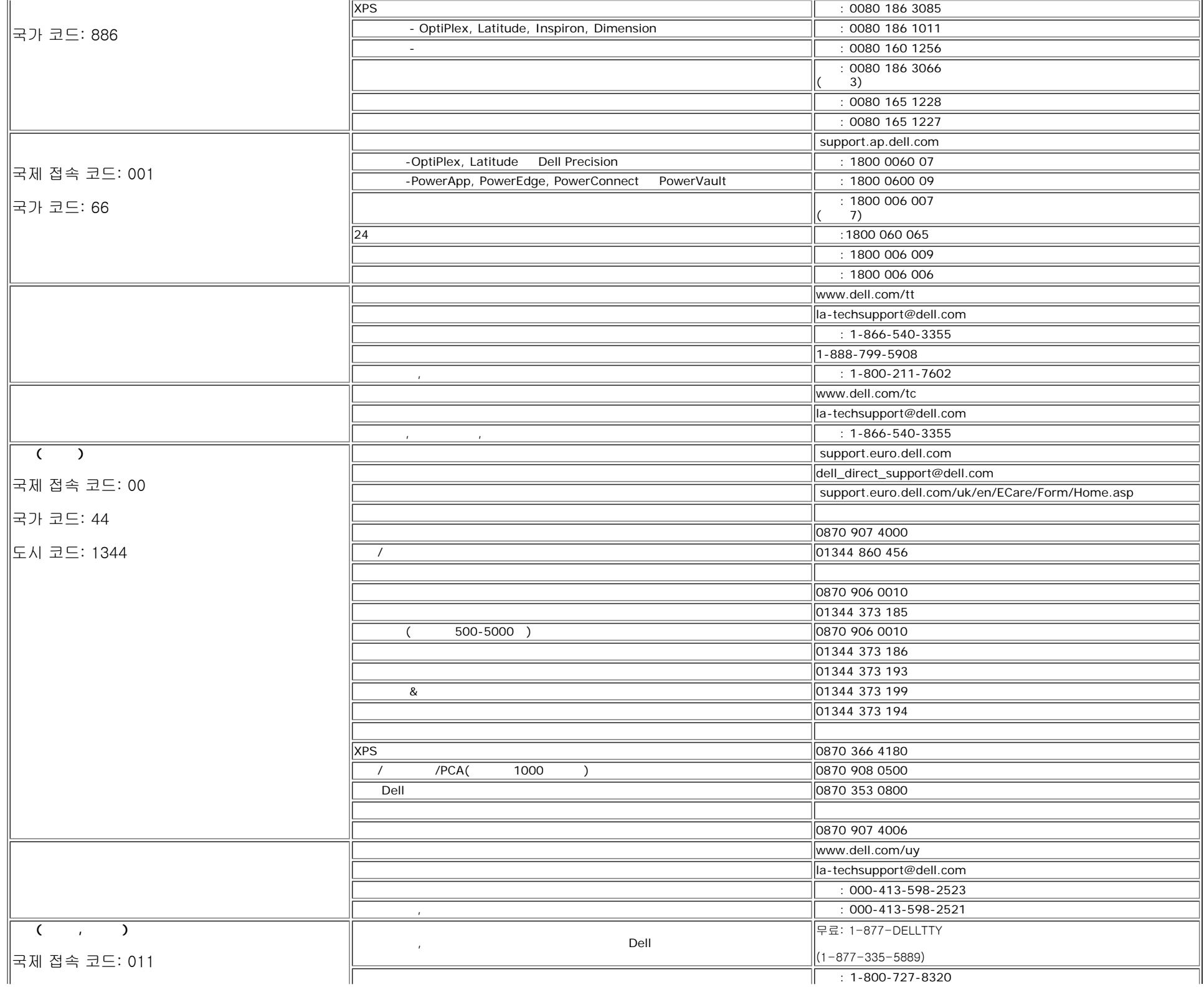

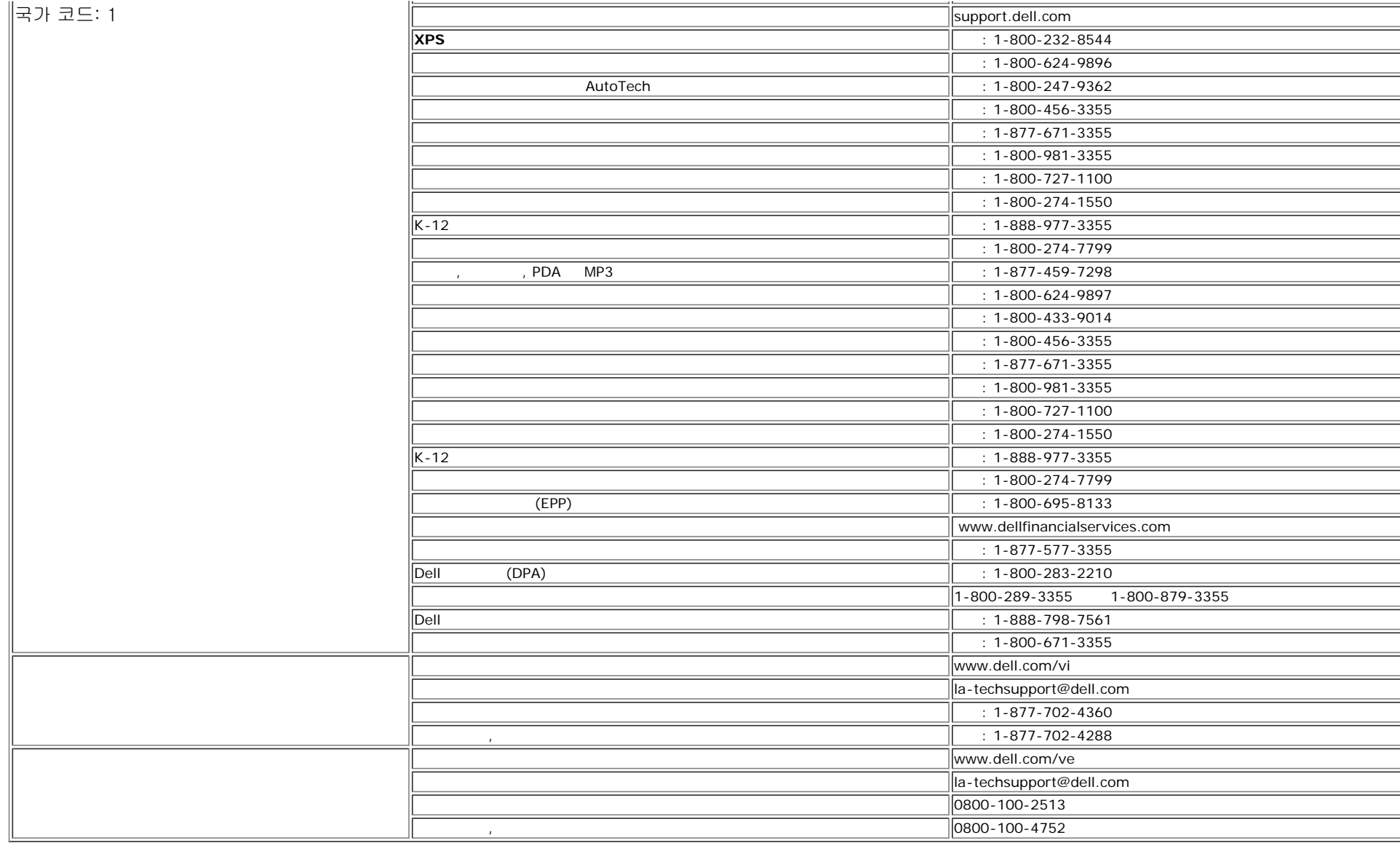

[목차 페이지로 돌아가기](#page-0-1)